## Anino BELAN

# GRAFIKA V JAZYKU C (knižnica SDL)

učebný text pre kvartu a kvintu osemročného gymnázia

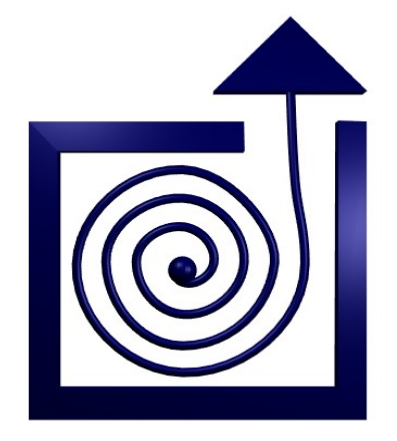

BRATISLAVA 2012

Copyright © 2012, Anino Belan

Dielo je zverejnené pod licenciou Creative Commons Attribution-NonCommercial-ShareAlike License http://creativecommons.org/licenses/by-nc-sa/3.0

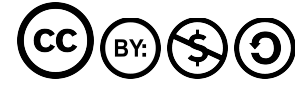

## Obsah

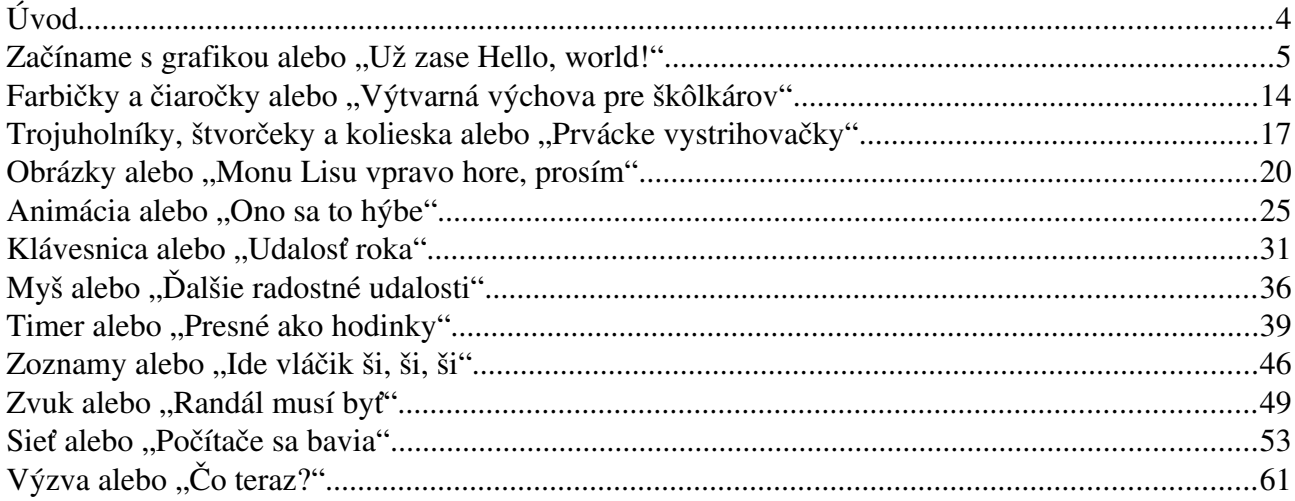

# Úvod

Práve ste sa začítali do pokračovania kurzu jazyka C. Toto pokračovanie je venované knižnici SDL (skratka zo Simple DirectMedia Layer). Knižnica SDL je určená na programovanie hier. Programy, ktoré s jej pomocou napíšete, sa dajú skompilovať a spúšťať na množstve operačných systémov (ako príklad uveďme Android, AmigaOS, AmigaOS 4, BeOS/Haiku, iOS, Linux, Mac OS 9, Mac OS X, MorphOS, OpenVMS, PlayStation Portable, Syllable, Symbian, webOS alebo Windows).

Knižnicu pôvodne vytvoril Sam Lantinga, keď v roku 1998 pracoval pre firmu Loki Software. Pracoval totiž na porte hry Doom pre Macintosh a situácia si vyžadovala knižnicu, s ktorej pomocou by sa dala robiť grafika rovnakým spôsobom na rôznych operačných systémoch. Dnes je knižnica dostupná pod licenciou LGPL<sup>[1](#page-3-0)</sup>. Sam je dodnes hlavným koordinátorom a na jej vytváraní sa podieľajú stovky ľudí z celého sveta. Jej funkcie vám dávajú možnosť pristupovať ku grafike, využívať vo vašich programoch zvukovú kartu, pracovať s myšou, klávesnicou a joystickom a programovať, čo sa vám páči.

Táto knižka nadväzuje na Kurz jazyka C. Bolo by dobré, aby ste skôr, než sa do nej pustíte, zvládli prvý diel, alebo sa naučili základy jazyka C nejako inak.

Prajem príjemnú zábavu.

Anino

<span id="page-3-0"></span><sup>1</sup> [http://en.wikipedia.org/wiki/GNU\\_Lesser\\_General\\_Public\\_License](http://en.wikipedia.org/wiki/GNU_Lesser_General_Public_License)

## 1. lekcia Začíname s grafikou alebo "Už zase Hello, world!"

Jednou z najsilnejších čŕt jazyka C je jeho univerzálnosť. Môžete ho použiť pri tvorbe počítačovej hry, zložitého databázového systému, programu na modelovanie procesov v jadrovom reaktore alebo textového procesora. Nech programujeme čokoľvek, stále používame základné štruktúry C-čka ako napríklad if, while, for alebo case.

Je ale zrejmé, že na písanie rôznych druhov programov je treba mať k dispozícii rôzne prostriedky. Keď programujete internetový server, budete používať úplne iné funkcie, než keď programujete hru. A práve na to slúžia jazyku C knižnice. Knižnice obsahujú funkcie z jednotlivých oblastí a programátor môže použiť tie, ktoré potrebuje.

Knižníc pre prácu s grafikou je viacero. Niektoré sú jednoduchšie, niektoré zložitejšie, niektoré sú určené pre konkrétny operačný systém, niektoré sú schopné pracovať pod rôznymi systémami. V nasledujúcich lekciách sa budeme zaoberať knižnicou SDL. Vybrali sme ju preto, lebo je jednoduchá (áno, v porovnaní s inými je skutočne jednoduchá), lebo môže fungovať pod všetkými operačnými a podobnými systémami, na ktoré si bežne spomeniete, pretože sa smie používať zadarmo a pretože ju v súčasnosti pri tvorbe nezávislých hier používa skoro každý.

Prvý program, ktorý v knižnici SDL napíšeme, bude tradičné "Hello, world!". Na rozdiel od konzolovej verzie tohto programu, v grafickom režime to nie je to najjednoduchšie, čo sa dá programovať. Pri jeho písaní sa dotkneme viacerých tém, ktoré v neskorších lekciách rozoberieme podrobnejšie. Ale keď sa stretnete s trochu zložitejším programom hneď na začiatku, budete mať aspoň akú-takú predstavu, čo to celé má robiť.

Predtým, než sa pustíme do programovania, budeme si ale musieť zohnať nejaké materiály. V našom prvom prípade to bude písmo, ktoré budeme používať. Keď ste pracovali v termináli, váš program typ písma nastaviť nevedel. V grafickom režime máte možnosť písmo zvoliť, ale na druhú stranu, ak chcete písať, nejaké písmo zvoliť musíte. Na internete sa dá nájsť mnoho zaujímavých fontov<sup>[2](#page-4-0)</sup>. V našom príklade budeme používať font Plasma Drip, ktorý si môžete stiahnuť na adrese http://www.ceskefonty.cz/ceske-fonty/plasma-drip. Stiahnite si archív s fontom a rozbaľte. Uistite sa, že sa súbor plasdrip.ttf bude nachádzať v tom istom adresári, ako skompilovaný program.

Oproti doterajším zvyklostiam sme pristúpili k jednej zmene: budeme číslovať riadky v programe. Slúži to len na orientáciu v programe (programy budú dlhšie, než doteraz), tak to nepíšte do zdrojákov.

<span id="page-4-0"></span><sup>2</sup> Napríklad na stránke<http://www.ceskefonty.cz/>alebo<http://www.1001freefonts.com/>

Náš prvý program, ktorý používa knižnicu SDL bude teda vyzerať takto:

```
1 #include <SDL/SDL.h>
2 #include <SDL/SDL_ttf.h>
3
\Delta5 int main(int argc, char *argv[])
6 {
7 SDL Surface *screen = NULL;
8
9 SDL_Init( SDL_INIT_EVERYTHING);
10 screen = SDL SetVideoMode(640, 480, 32, SDL SWSURFACE );
11 TTF Init();
12 SDL WM SetCaption( "Hello, World!", NULL );
13 
14 SDL FillRect(screen,NULL,SDL MapRGB(screen->format,255,255,255));
15
16 TTF Font * font = NULL;
17 SDL Surface *sprava = NULL;
18 SDL_Color cierna = { 0, 0, 0 };
19 font = TTF OpenFont ( "plasdrip.ttf", 28 );
20 sprava = TTF RenderText Blended( font, "Hello, world!", cierna );
21 
22 SDL Rect offset;
23 offset.x = (screen->w - sprava->w) / 2;
24 offset.y = (screen - > h - sprava - > h) / 2;25 
26 SDL BlitSurface(sprava, NULL, screen, &offset);
27 
28 SDL Flip(screen);
29 
30 while (1)
31 {
32 SDL Event event;
33 SDL WaitEvent(&event);
34 if ((event.type == SDL_QUIT) || 
35 (event.type == SDL KEYDOWN & &
36 event.key.keysym.sym == SDLK_ESCAPE))
37 {
38 SDL FreeSurface(sprava);
39 TTF CloseFont(font);
40 TTF Quit();
41 SDL Quit();
42 return 0;
43 }
44 }
45 }
```
Program najprv vysvetlíme. Bolo by dobre, aby ste si najprv prečítali, čo ten program vlastne má robiť a až potom sa ho pokúšali kompilovať, pretože ak používate nejakú knižnicu, kompilácia je trochu zložitejšia a ak tú knižnicu ešte nemáte nainštalovanú, čakajú vás ešte starosti s inštaláciou. Ako to treba robiť, sa dočítate hneď po tom, ako si povieme, čo ten program vlastne robí.

Program začína dvoma príkazmi #include. Prvý načíta hlavičkový súbor k samotnej knižnici SDL. Druhý načíta hlavičkový súbor k podsystému, ktorý vie pracovať s TrueType fontami. Nie každý program, ktorý napíšete v SDL totiž musí tento podsystém používať a ak ho nepotrebujete, škoda mrhať systémovými prostriedkami.

Niektorí ľudia sa možno budú diviť, načo sú funkcii main nejaké zvláštne parametre. Veď doteraz sme sa bez nich pokojne zaobišli. Parametre argc a argv sú ale celkom šikovná vec. Ukladá sa do nich spôsob, akým bol program volaný. Ak napríklad spravíte program hello.exe a spustíte ho z príkazového riadku ako

hello.exe Jozko Mrkvicka

v premennej argc bude počet slov na príkazovom riadku a v poli argv budú jednotlivé reťazce. Teda argv[0] bude hello.exe, argv[1] bude Jozko a argv[2] bude Mrkvicka. V našej ukážke to používať nebudeme, ale možno si nejaké zaujímavé využitie dokážete vymyslieť. V každom prípade, tu uvedený spôsob vytvárania funkcie main je ten správny (na rozdiel od lajdáckeho main()) a keď pod OS Windows použijete knižnicu SDL, tak si skontroluje, či to máte tak, ako to má byť.

Samotný program začína deklaráciou premennej screen, ktorá je smerník na SDL\_Surface. Totiž – celá práca s grafikou väčšinou pozostáva z preklápania obrázkov z jedného miesta v pamäti na druhé. A SDL\_Surface je presne tá dátová štruktúra, v ktorej si knižnica uchováva obrázky. Tieto štruktúry budeme nazývať plocha. Premenná screen bude smerník na plochu, do ktorej budeme v našom programe všetko kresliť. Samotnú plochu vyrobíme o chvíľu.

Na riadku 9 príkazom SDL\_Init celú knižnicu SDL naštartujeme. Ako parameter sme jej zadali hodnotu SDL INIT EVERYTHING, ktorá hovorí knižnici, že "naštartuj všetko". Tým "všetko" sa myslí časový podsystém, audiosystém, videosystém, ovládanie CD ROM a joystick. Použili sme možnosť pre lenivých. Ak v tom chcete mať poriadok a nechcete mrhať systémovými prostriedkami, môžete inicializovať len to, čo potrebujete. Napríklad ak chcete inicializovať iba videosystém a časovač, spravíte to takto<sup>[3](#page-6-0)</sup>:

SDL\_Init( SDL\_INIT\_TIMER | SDL\_INIT\_VIDEO);

Na riadku 10 vytvoríme príkazom SDL SetVideoMode plochu, ktorá sa bude zobrazovať v okne nášho programu. Prvé dva parametre sú rozmery plochy. V našom prípade to bude 640 × 480 pixelov. Ďalší parameter je farebná hĺbka. Hodnota 32 hovorí, že na každú farebnú zložku – červená, zelená, modrá – pripadne 8 bitov a ďalších 8 bitov pripadá na priesvitnosť. To znamená, že v každej zložke môže byť  $2^8 = 256$  úrovní a plocha bude vedieť zobraziť  $256 \times 256 \times 256 = 16777216$  farieb, pričom bude vedieť pracovať s 256 úrovňami priesvitnosti<sup>[4](#page-6-1)</sup>. Posledný parameter SDL SWSURFACE hovorí, že plocha sa má vytvoriť v pamäti počítača. Na tomto mieste sa dajú skombinovať viaceré príznaky. Ak napríklad chcete, aby program namiesto v okne bežal v celoobrazovkovom režime, môžete tam napísať toto:

screen = SDL SetVideoMode(640, 480, 32, SDL SWSURFACE | SDL FULLSCREEN);

Ďalší zaujímavý príznak SDL RESIZABLE umožní, aby okno s vašim programom mohlo za behu meniť veľkosť. Ostatné príznaky nájdete v manuáli. Príznaky sa podobne ako pri funkcii SDL\_Init kombinujú s pomocou zvislej paličky |.

<span id="page-6-0"></span><sup>3</sup> Ďalšie možnosti nájdete v manuáli.<http://wiki.libsdl.org/moin.cgi/>Zoznam všetkých funkcií nájdete v sekcii API By Name

<span id="page-6-1"></span><sup>4</sup> To neznamená, že okno bude priesvitné. Všetky ďalšie plochy, ktoré budú v programe vytvorené, ale budú mať rovnaké parametre a pri ich kopírovaní do hlavnej plochy sa už priesvitnosť uplatniť môže.

Ďalšie dva riadky netreba veľmi komentovať. TTF\_Init(); naštartuje subsystém pre prácu s fontami a SDL\_WM\_SetCaption( "Hello, World!", NULL ); nastaví nadpis v titulku okna. Rámik okna môže v závislosti na operačnom systéme vyzerať napríklad tak, ako na obrázku [1.](#page-7-0) Ako druhý parameter pokojne používajte NULL<sup>[5](#page-7-1)</sup>.

<span id="page-7-0"></span>Hello, world!

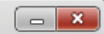

#### Obrázok 1: Titulok okna

Na riadku 14 sa konečne začne niečo diať. Príkaz SDL FillRect(screen,NULL, SDL\_MapRGB(screen->format,255,255,255)); nakreslí na určenú plochu obdĺžnik danej farby. Prvý parameter je smerník na plochu, do ktorej budeme kresliť. V našom prípade je to screen. Druhý parameter by mal byť smerník na štruktúru SDL Rect s pomocou ktorej sa v knižnici SDL popisujú obdĺžniky. Ak tam však dáte NULL, vyplní sa celá plocha. Posledný parameter určuje farbu. Niektoré funkcie používajú na určenie farby štruktúru SDL\_Color. V nej môžete nastavovať jednotlivé zložky farby priamo. Funkcia SDL\_FillRect však potrebuje ako vstup číselný kód farby. A ten záleží nie len od zložiek farby, ale môže závisieť aj od ďalších vlastností plochy (napríklad od jej farebnej hĺbky). Tento číselný kód vám zistí funkcia SDL\_MapRGB. Ako prvý parameter jej dáte formát plochy do ktorej idete kresliť. Formát danej plochy sa zisťuje tak, ako vidíte v kóde. Potom nasledujú jednotlivé farebné zložky farby ako čísla od 0 do 255. V našom prípade sa teda na štrnástom riadku vymaľuje celá plocha na bielo.

V riadkoch 16 až 20 budeme vyrábať nápis. Na riadku 16 deklarujeme smerník na font, na riadku 17 smerník na novú plochu, do ktorej budeme vyrábať nápis a na riadku 18 vytvoríme premennú typu SDL\_Color a nastavíme jej jednotlivé farebné zložky na nulu, takže farba bude čierna. Font vytvoríme príkazom font = TTF\_OpenFont( "plasdrip.ttf", 28 ); Prvý parameter je meno súboru s fontom. Druhý je veľkosť písma v pixeloch. Keď je font úspešne načítaný, môžeme vytvoriť plochu s nápisom. Patričný príkaz je

sprava = TTF RenderText Blended( font, "Hello, world!", cierna );

Prvý parameter je použitý font, druhý je text, ktorý sa má vytvoriť a tretí je farba textu.

Plochu sprava, v ktorej je náš nápis, máme úspešne vytvorenú. Teraz ju treba skopírovať na plochu screen. A navyše by sme ešte boli radi, keby sa nám podarilo skopírovať ju presne do stredu.

Na kopírovanie kusu jednej plochy do druhej slúži funkcia SDL\_BlitSurface, ktorá má štyri parametre. Prvý je smerník na plochu, z ktorej sa bude kopírovať. V našom prípade to teda bude sprava. Druhý parameter je smerník na štruktúru typu SDL\_Rect, do ktorého sa dá uložiť obdĺžnik a ktorý popisuje, ktorý konkrétne kus zdrojovej plochy sa má kopírovať. Ak sa kopíruje celá plocha, ako je to v našom prípade, stačí tam dať NULL. Tretí parameter je smerník na plochu, do ktorej budeme kopírovať – v našom prípade screen. Štvrtý parameter bude zase smerník na SDL\_Rect. Tento bude určovať, kam sa má obrázok skopírovať. Štruktúra SDL\_Rect má štyri zložky: x a y sú súradnice ľavého horného rohu, w a h sú šírka a výška obdĺžnika. V prípade štvrtého parametra sa ale druhé dve zložky ignorujú (rozmery kopírovanej časti určuje druhý parameter) a funkciu SDL\_BlitSurface zaujímajú iba zložky x a y.

Aby sme teda plochu sprava skopírovali presne do stredu obrazovky, musíme si vytvoriť štruktúru SDL Rect a do jej zložiek x a y nastaviť súradnice ľavého horného rohu miesta, kam sa má naša správa umiestniť. To sa deje na riadkoch 22 až 24. Štruktúru sme si nazvali offset. Súradnicu x ľavého horného rohu vypočítame tak, že zistíme rozdiel medzi šírkou obrazovky a šírkou správy a potom ho vydelíme dvoma, pretože polovica toho rozdielu musí byť pred správou

<span id="page-7-1"></span><sup>5</sup> Tých, čo chcú vedieť, na čo je druhý parameter dobrý, opäť odkazujeme na manuál.

a polovica za správou. (Dobre si pozrite na obrázku [2,](#page-8-0) ako to funguje.) Podobne súradnica y ľavého horného rohu bude polovica rozdielu výšky obrazovky a výšky správy.

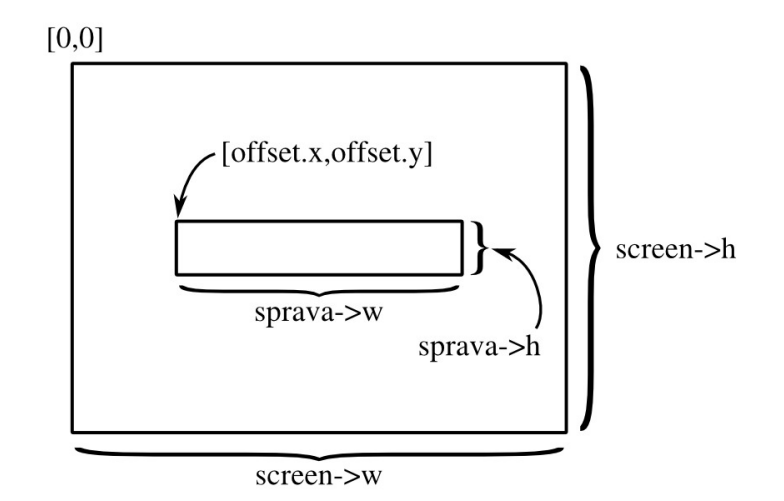

<span id="page-8-0"></span>Obrázok 2: Umiestnenie správy

Pre niekoho môže byť mätúce, že bod so súradicami [0,0] sa nachádza v ľavom hornom rohu obrazovky a súradnica y rastie smerom nadol. Nebojte sa, časom si zvyknete.

Keď máme offset správne nastavený, na riadku 26 konečne plochu sprava skopírujeme do screen.

Do plochy screen sme nakreslili všetko, čo sme potrebovali. Teraz potrebujeme zabezpečiť, aby sa to ocitlo aj na monitore počítača. Na to slúži riadok 28 a príkaz SDL\_Flip(screen). To, že sa veci neukazujú na monitore hneď, ale až keď sa zavolá SDL\_Flip má dobrý dôvod. Monitor sa (v závislosti od typu) prekresľuje približne šesťdesiatkrát za sekundu odhora nadol. Ak by sa na ňom objavil nejaký nový objekt v nesprávnom momente, mohlo by sa stať, že sa nakreslí iba jeho dolná časť a vrchná sa nakreslí až pri druhom prekresľovaní obrazovky. Ak sa objekt pohybuje, ľahko sa môže stať, že bude pri takomto prekresľovaní škaredo blikať. A funkcia SDL\_Flip zabezpečí dve veci. Jednak tú, že sa bude prekresľovať celá stránka naraz a jednak tú, že sa s tým začne presne v tom momente, keď je prekresľovanie na začiatku obrazovky. Obe tieto veci výrazne znižujú blikanie pri animáciách.

Všetko, čo potrebujeme, už na monitore máme. Zostáva už iba počkať, kým sa prípadný používateľ nášho nápisu nabaží a program ukončí a potom po sebe upratať. To majú na starosti riadky 30 až 47. Čakanie na koniec programu bude uzavreté v jednom nekonečnom cykle. Keby tam totiž nič podobné nebolo, program by síce všetko nakreslil, ale skončil by skôr, než by sme si to stihli všimnúť.

Prvý problém bude zistiť, že používateľ už chce skončiť. Akékoľvek zásahy zo strany používateľa spracúva knižnica SDL s pomocou udalostí. Udalosť je pohyb či kliknutie myši, stlačenie klávesy na klávesnici, zmena rozmerov okna alebo jeho zatvorenie a ešte niektoré iné veci.

Na riadku 32 sme si deklarovali premennú event, ktorá je typu SDL\_Event a v ktorej tú udalosť budeme skladovať. Potom sme zavolali funkciu SDL\_WaitEvent, ktorá čaká, kým nejaká udalosť nastane a keď sa tak stane, vloží jej popis do štruktúry event.

Keď sa nám nejakú udalosť podarí zachytiť, musíme sa pozrieť, čo je zač. V položke event.type nájdeme jej typ. V prípade, že je typ SDL\_QUIT, znamená to, že niekto zavrel okno s aplikáciou. V prípade, že je typ SDL KEYDOWN, znamená to, že niekto stlačil klávesu. Náš program chceme ukončiť buď vtedy, keď niekto okno zavrie, alebo vtedy, keď niekto stlačí klávesu Escape. To znamená, že v prípade, že nastala udalosť stlačenia klávesy, musíme sa ešte pozrieť, ktorá klávesa to bola. Musíme sa opäť pozrieť do štruktúry event. V položke event.key.keysym.sym je uložený kód stlačenej klávesy. Kód klávesy Escape je SDLK\_ESCAPE.

Keď teda vieme, že používateľ chce skončiť používať program, treba po sebe upratať. To majú na starosti riadky 36 až 39. Najprv uvoľníme z pamäti plochu sprava. Slúži na to funkcia SDL\_FreeSurface. Plochu screen uvoľňovať nemusíme, o to sa postará samotná knižnica. Potom príkazom TTF CloseFont(font) uvoľníme použité písmo. Príkazom TTF Quit() ukončíme prácu subsystému pre prácu s fontami a príkazom SDL\_Quit() ukončíme grafický režim a necháme knižnicu SDL ukončiť všetko, čo potrebuje. Príkaz return 0 potom definitívne ukončí náš program.

Program teda máme napísaný. Teraz ho treba skompilovať. Keď sa o to pokúsite spôsobom známym zo skrípt o jazyku C, pravdepodobne na vás kompilátor vychrlí nejaké chyby. To je spôsobené jednou z troch možných príčin.

Prvá možná príčina je, že ste program odpísali zle, nevymazali ste čísla riadkov, keď ste program kopírovali zo skrípt alebo ste vyviedli niečo podobné a kompilátor by protestoval, aj keby bolo všetko nainštalované tak, ako má byť. Vtedy stačí chybu v kóde opraviť a môžete pokračovať.

Druhá možná príčina je, že nemáte nainštalovanú knižnicu SDL. V tom prípade vám bude kompilátor písať niečo v zmysle

hello.c:1:22: fatal error: SDL/SDL.h: Adresár alebo súbor neexistuje

prípadne

SDL/SDL.h: No such file or directory.

Z týchto hlášok sa dá vyrozumieť, že to celé padlo na tom, že kompilátor nenašiel súbor SDL.h, ktorý sa pokúšame načítať v prvom riadku programu. Znamená to, že knižnicu SDL bude treba doinštalovať.

V prípade, že ste používateľom niektorej distribúcie OS Linux, stačí spustiť váš obľúbený program na správu balíčkov a nájsť ten správny. O jeho stiahnutie a nainštalovanie sa postará systém. Názov balíčku bude začínať na libSDL a v názve by malo byť aj slovo devel. Je totiž zvykom, že v linuxe sa ku každej knižnici zvyknú robiť dve verzie balíčkov. Tá bez "devel" je pre tých, ktorí iba chcú používať programy, ktoré knižnicu využívajú. A tá s "devel" je pre developerov – teda pre programátorov. A práve v nej sa nachádzajú také veci, ako je hlavičkový súbor, ktoré obyčajným používateľom nie sú potrebné, ale bez ktorých si programátor ani neškrtne. A keď už inštalujete, nainštalujte si aj knižnice libSDL ttf (aby ste mohli pracovať s písmami), libSDL\_gfx (aby ste mohli kresiť geometrické útvary), libSDL\_image (aby ste mohli načítavať obrázky vo všetkých bežných formátoch), libSDL\_sound (aby ste mohli používať všetky možné zvukové formáty, napr. mp3), libSDL\_mixer (aby sa s tými zvukmi dalo pohodlne pracovať) a libSDL\_net (keby ste náhodou chceli písať niečo, čo sa bude hrať po sieti). Samozrejme zo všetkého nainštalujte tú devel verziu.

V prípade, že pracujete pod OS Windows a používate vývojové prostredie Dev-C++, situácia je tiež relatívne jednoduchá. Vojdete do menu Nástroje a vyberiete Vyhľadať aktualizácie/balíčky… Ukáže sa okno, ktoré môžete vidieť na obrázku  [3.](#page-10-0) V hornom menu s nápisom Select devpak server: vyberiete možnosť devpaks.org, pretože tá, ktorá je tam štandardne, nefunguje a stlačíte tlačidlo Check for updates. Správca načíta balíčky, ktoré sú k dispozícii.

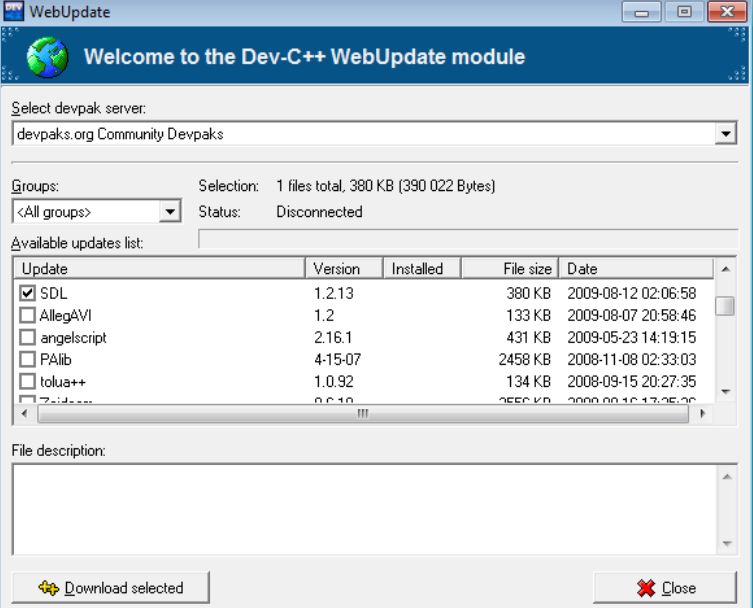

<span id="page-10-0"></span>Obrázok 3: Správca balíčkov Dev-C++

Zaškrtnite všetky balíčky, ktoré hodláte inštalovať (odporúčame SDL, SDL ttf, SDL qfx, SDL image, SDL mixer a freetype<sup>[6](#page-10-1)</sup>) a stlačte Download selected. Balíčky sa stiahnu a pre každý sa spustí inštalačná rutina. Vy iba klikáte na tlačidlá Next a Finish.

Program je v poriadku, všetky knižnice sa vám podarilo úspešne nainštalovať, konečne sa dostávame k tretej možnosti, prečo vám kompilácia nezbehne. Opäť sa pozrime na chybové hlášky, ktoré na nás kompilátor vychrlí. Je ich veľa, pod Linuxom vyzerajú približne takto:

```
hello.c:(.text+0x19): undefined reference to `SDL_Init'
hello.c:(.text+0x3d): undefined reference to `SDL SetVideoMode'
hello.c: (.text+0x46): undefined reference to `TTF<sup>T</sup>nit'
```
 $v$  Dev-C $++$  takto:

```
[Linker error] undefined reference to `SDL_Init'
[Linker error] undefined reference to `SDL SetVideoMode'
[Linker error] undefined reference to `TTF_Init'
```
v oboch prípadoch je tam tých riadkov viacero. Tieto chyby hovoria, že prvá fáza kompilácie prebehla úspešne. Kompilátor vyrobil z vášho zdrojového kódu objektový súbor. Všetko sa pokazilo až v druhej fáze kompilácie, v linkovaní. Linkeru totiž nikto nepovedal, kde má funkcie, ktoré používame a ktoré sme mu nasľubovali v hlavičkovom súbore SDL.h hľadať. A tak ich všetky ofrfle s komentárom undefined reference, po slovensky, "nedefinovaný odkaz".

Takže čo s tým? Treba kompilátoru nejako dohovoriť. Opäť sa venujme najprv OS Linux. Aby linker vedel, aké knižnice okrem štandardných má pripojiť, do príkazu pre linkovanie<sup>[7](#page-10-2)</sup> treba na koniec pridať parametre v tvare -l<meno knižnice>. Takže náš program môžete skompilovať príkazom

gcc -o hello hello.c -lSDL -lSDL\_ttf

<span id="page-10-1"></span><sup>6</sup> freetype je knižnica, ktorú používa ku svojej činnosti SDL\_ttf a bez nej nefunguje.

<span id="page-10-2"></span><sup>7</sup> Alebo ak kompilujete jedným príkazom, tak do toho jedného príkazu.

Sú ale ľudia, čo si zvykli používať staré dobré make. Keď ale napíšete make hello, kompilátor sa spustí bez parametrov, ktoré by mu povedali, aké knižnice treba prilinkovať. Dá sa s tým niečo robiť? Áno, dá.

Chovanie programu make sa totiž dá ovplyvniť vytvorením súboru s názvom Makefile. V prípade, že budete vytvárať jednoduché miniprojekty, ktoré sa vám celé vojdú do jedného súboru, treba do súboru Makefile napísať toto zaklínadlo:

```
%: %.c Makefile
       $(CC) $(CFLAGS) $(LDFLAGS) -o $@$<-1SDL-ISDL ttf
```
Je dôležité, aby druhý riadok začínal tabulátorom a nie medzerami a aby na jeho konci boli tie knižnice, ktoré chcete prilinkovať. Momentálne nebudeme vysvetľovať, čo to zaklínadlo znamená [8](#page-11-1) , keď ale použijete príkaz make hello v adresári, v ktorom je súbor Makefile s uvedeným obsahom, automaticky sa prilinkujú aj uvedené knižnice.

Ak pracujete pod Windows a používate Dev-C++, choďte do menu Nástroje a zvoľte Nastavenie prekladača. Objaví sa vám dialóg, ktorý môžete vidieť na obrázku [4.](#page-11-0)

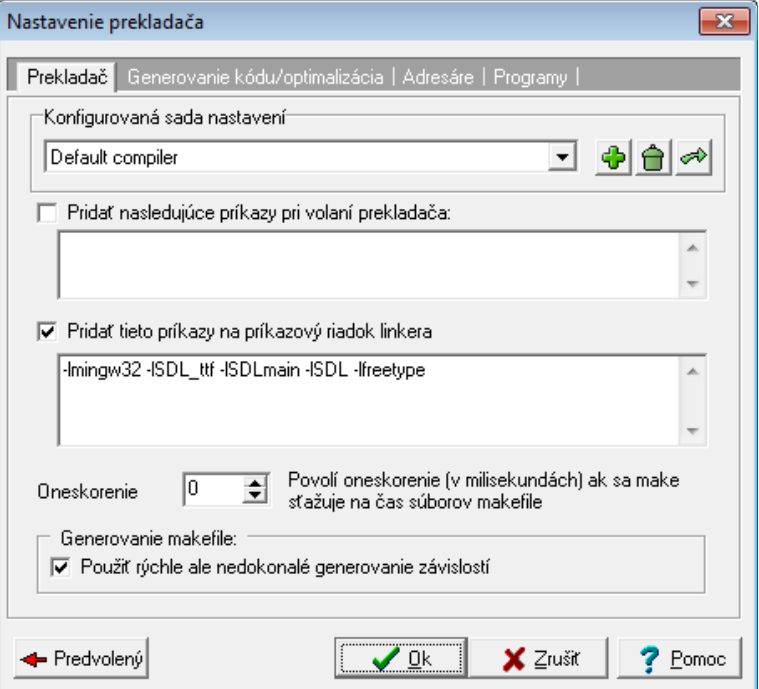

<span id="page-11-0"></span>Obrázok 4: Nastavenie prekladača

Knižníc, ktoré musíte pridať, bude o niečo viacej, ako v linuxe. Do príkazov pre príkazový riadok linkera pridajte -lmingw32 -lSDL\_ttf -lSDLmain -lSDL -lfreetype.

Nastavenia knižníc si pre svoje projekty musíte spravovať sami. Keď začnete vytvárať nový projekt, nastavenie knižníc ostane rovnaké. Je ale zbytočné linkovať knižnicu SDL k jednoduchým konzolovým programom, takže ju pripájajte iba tam, kde treba.

Úloha 1: Nainštalujte si knižnice, rozbehajte si kompilátor a vyskúšajte ukážkový program.

Ak ste úspešne splnili úlohu 1, môžete sa pokochať pohľadom podobným tomu, ktorý môžete vidieť na obrázku [5.](#page-12-0)

Podaktorí menej šťastnejší z čitateľov vynaložili veľkú námahu. Nainštalovali všetko, čo mali, kompilátor im program skompiloval, ale výsledný program nechce fungovať, vypíše niečo

<span id="page-11-1"></span><sup>8</sup> Prípadní záujemcovia nájdu detaily na stránke <http://www.gnu.org/software/make/manual/make.html> ale pozor, je tam toho naozaj veľa.

v zmysle Chyba segmentácie a padne. Tomuto stavu sa dá ľahko odpomôcť a plynie z neho jedno poučenie.

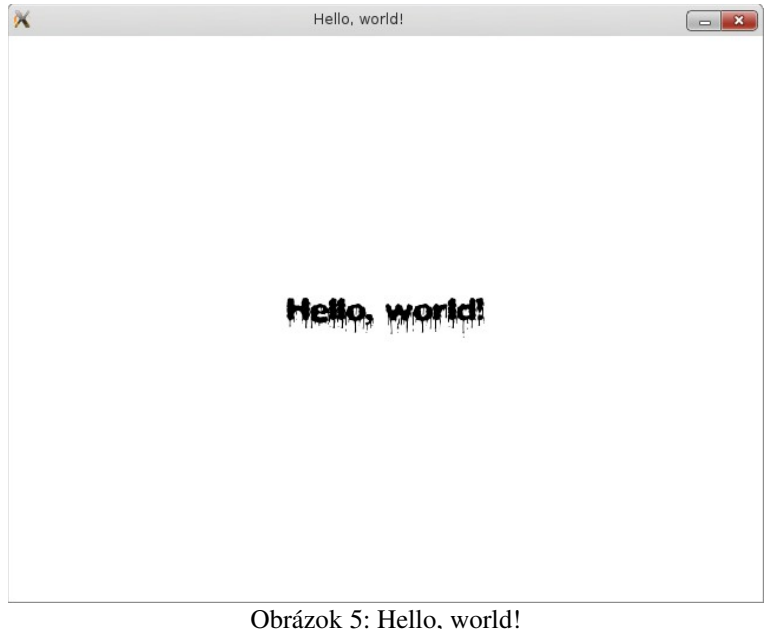

<span id="page-12-0"></span>To, že program robí tieto hlúposti je pravdepodobne spôsobené tým, že ste nedali na dobré rady a v adresári s programom nemáte súbor plasdrip.ttf, v ktorom je uložený použitý font. Napraví sa to jednoducho. Súbor s fontom dáte tam, kam treba.

To poučenie je ale dôležitejšie: Nepokladajte za samozrejmé, že všetko, čo počítaču prikážete, sa mu aj podarí urobiť. Funkcia TTF\_OpenFont na riadku 19 má za úlohu font načítať. Ale keď tam ten font nie je, bude sa snažiť márne. V prípade neúspechu preto namiesto smerníku na font vráti hodnotu NULL. Preto je vhodné po volaní funkcie TTF\_OpenFont zistiť, čo vlastne vrátila a zariadiť sa podľa toho.

Takže na začiatok programu treba pridať staré dobré #include <stdio.h> a za riadok 19 po načítaní fontu pridajte kód

```
if (font == NULL) {
     printf("Nepodarilo sa načítať font\n");
     return 1;
   }
```
Ak sa z nejakého dôvodu nepodarí font načítať, program vám to povie a neskončí s nejakou tajomnou hláškou.

- Úloha 2: Nájdite si na internete dokumentáciu ku knižnici SDL ttf (Google je kamarát) a prečítajte si tam všetky detaily k funkcii TTF\_OpenFont.
- Úloha 3: Nájdite v dokumentácii vhodnú náhradu pre funkciu TTF RenderText Blended a upravte program tak, aby vám to do plochy sprava vyrobilo čierny text na červenom pozadí. Zvyšok pozadia v okne zostane biely.
- Úloha 4: Upravte program tak, aby sa text zobrazil na vrchu okna. Upravte program tak, aby sa text zobrazoval v pravom dolnom rohu. Spravte to tak, aby to fungovalo, aj keď zmeníte v riadku 10 rozmery okna.

### 2. lekcia

## Farbičky a čiaročky alebo "Výtvarná výchova pre škôlkárov"

Predošlá lekcia bola o tom, ako napísať a spustiť program, ktorý používa knižnicu SDL. Popri tom ste sa naučili viacero užitočných vecí. Naučili ste sa, ako kompilátoru vysvetliť, aké knižnice má pri kompilovaní používať, naučili ste sa, ako mazať obrazovku, naučili ste sa nejaké základy okolo používania udalostí a v neposlednom rade ste sa naučili používať knižnicu SDL\_ttf, ktorá je ku knižnici SDL pridružená. Táto a nasledujúca kapitola budú o inej pridruženej knižnici, ktorá sa nazýva SDL\_gfx a ktorá má na starosti kreslenie grafických primitív.

Povedzme si najprv pár slov o farbách. Ako ste si mohli všimnúť v predošlej kapitole, v tom, ako sa v knižnici SDL a pridružených knižniciach popisujú farby vládne taký jemný chaos. Niektoré funkcie používajú štruktúru SDL\_Color, niektoré chcú mať hodnotu farby vypočítanú s pomocou SDL\_MapRGB a to v tejto kapitole pribudnú ešte ďalšie dva spôsoby. Všetky tieto prístupy majú ale niečo spoločné. Používajú takzvaný RGB model. To znamená, že každej farbe určíme, aká veľká je jej červená (red – R) zložka, aká veľká je zelená (green – G) zložka a aká veľká je modrá (blue – B) zložka. Z týchto základných zložiek potom môžete namixovať ďalšie farby. Napríklad jasnožltá má červenú a zelenú zložku úplne naplno a modrú úplne stiahnutú, biela sú všetky tri zložky naplno a čierna má všetky tri stiahnuté. [9](#page-13-0)

V niektorých situáciách sa k farbe pridáva ešte štvrtá zložka – priesvitnosť (označuje sa alfa – A). Ak je alfa nastavená naplno, farbou sa podklad úplne prekreslí. Keď budete alfu znižovať, bude podklad čím ďalej tým viac presvitať a ak ju úplne stiahnete, nebude sa kresliť nič.

Hodnoty R, G, B a A sa v prípade knižnice SDL zadávajú ako celé čísla od 0 do 255. Niektorí programátori používajú šestnástkovú sústavu a tak namiesto 255 napíšu 0xff. Jazyku C je jedno, či mu čísla zadávate v desiatkovej, alebo v šestnástkovej sústave. Ale v prípade, že hodláte použiť šestnástkovú, treba pred číslo napísať to 0x. Šestnástková sústava má na rozdiel od desiatkovej šestnásť cifier: 0, 1, 2, 3, 4, 5, 6, 7, 8, 9, a, b, c, d, e a f. Pri zápise teda napríklad a bude znamenať 10 a f 15. Keď v desiatkovej sústave napíšete 42, znamená to "štyri desiatky a dve jednotky". Podobne, keď v šestnástkovej sústave napíšete ff, znamená to "pätnásť šestnástok a pätnásť jednotiek" čo je zhodou okolností práve 255.

Výhoda šestnástkovej sústavy sa prejaví, keď treba zapísať naraz celú farbu. (Pozor, nie všetky funkcie takýto zápis umožňujú. V tejto lekcii ale také budú.) Keby sme napríklad chceli zapísať "žltú s päťdesiatpercentnou priesvitnosťou", dá sa zapísať ako 0xffff0080. Prvé dve f znamenajú "červená naplno", druhé dve f znamenajú "zelená naplno", ďalšie dve nuly znamenajú "modrú stiahnuť" a tá 80 na konci znamená "priesvitnosť na polovicu". Keby sme to číslo zapisovali v desiatkovej sústave, nedalo by sa tak dobre rozoznať, kde končí popis jednej farby a kde začína popis druhej.<sup>[10](#page-13-1)</sup>

Úloha 1: Odhadnite, aká farba bude R=224, G=27, B=76. Odhadnite, aká farba bude  $0 \times 4$ f780cff.

<span id="page-13-0"></span><sup>9</sup> Ak chcete vedieť hodnoty R, G a B nejakej inej farby, môžete ich zistiť napríklad na stránke [http://www.colorpicker.com](http://www.colorpicker.com/)

<span id="page-13-1"></span><sup>10</sup> Na stránke  [http://www.colorpicker.com](http://www.colorpicker.com/)  si môžete zistiť skoro celý zápis farby v takomto formáte (konkrétne všetko okrem alfy) v tom rámiku nad výberom farby.

O farbách teda máme akú-takú predstavu, môžeme ísť kresliť. Začneme od najjednoduchšieho, od úsečiek. Na kreslenie úsečiek máme dve funkcie, ktoré sa líšia práve v spôsobe, ako sa im zadáva farba. Ak chceme na ploche surface nakresliť úsečku z bodu [12,28] do bodu [621,422] a chceme, aby bola kreslená farbou 0x4f780cff, použijeme funkciu

```
lineColor(surface,12,28,621,422,0x4f780cff);
```
Ak chceme nakresliť tú istú úsečku na tú istú plochu a farbu určovať po jednotlivých zložkách  $R =$ 224,  $G = 27$ ,  $B = 76$  a A = 255, použijeme funkciu

```
lineRGBA(surface,12,28,621,422,224,27,76,255);
```
<span id="page-14-0"></span>Použitie funkcie si môžete pozrieť v nasledujúcom programe:

```
1 #include <SDL/SDL.h>
2 #include <SDL/SDL_gfxPrimitives.h>
3
4 int main(int argc, char *argv[])
5 {
6 SDL_Surface *screen = NULL;
7
8 SDL Init ( SDL INIT EVERYTHING );
9 
10 screen = SDL SetVideoMode(640, 480, 32, SDL SWSURFACE);
11 SDL WM SetCaption( "Ciary", NULL );
12 
13 SDL FillRect(screen, NULL, SDL MapRGB(screen->format, 0, 0, 0));
14
15 int i;
16 for(i = 0; i < screen->h; i = i + 5)
17 lineColor(screen, 0, 0, screen->w - 1, i, 0x4f780cff);
18 
19 SDL Flip(screen);
20 
21 while (1)
22 {
23 SDL Event event;
24 SDL WaitEvent(&event);
25 if (event-type == SDLQUIT) ||
26 (event.type == SDL_KEYDOWN &&
27 event.key.keysym.sym == SDLK_ESCAPE))
28 {
29 SDL Quit();
30 return 0;
31 }
32 }
33 }
```
Až po štrnásty riadok sa deje v podstate to isté, ako v príklade z predošlej lekcie. Drobné rozdiely sú iba v tom, že neštartujeme veci týkajúce sa práce z fontami, na druhom riadku načítame správny hlavičkový súbor, na riadku 11 dáme oknu iný nadpis a na riadku 13 vyplníme okno čiernou namiesto bielej.

Podstatná vec tohto programu sa udeje až na riadkoch 15–17. V cykle tam kreslíme úsečky, ktoré začínajú v bode  $[0,0]$  a končia na pravej strane okna (x-ová súradnica je

screen->w - 1), pričom v-ová súradnica sa zakaždým zväčšuje o 5 až kým nepríde na spodnú stranu okna.

Riadky 21–32 sú zase podobné ako v prvom programe. Čaká sa buď na udalosť zavretia okna alebo na udalosť stlačenia Escape, program po sebe uprace a skončí.

Úloha 2: Pochopte a vyskúšajte. Nezabudnite linkeru pridať parameter -lSDL\_gfx. Používateľom OS Windows sa môže stať, že sa im súbor SDL\_gfx.dll nesprávne nainštaloval do adresára Dev-Cpp\dll namiesto do Dev-Cpp\bin. Ak chcete, aby vám skompilovaný program fungoval, presuňte si súbor SDL\_gfx.dll do správneho adresára ručne.

Úloha 3: Skúste nahradiť riadok 17 nasledujúcim riadkom:

```
lineRGBA(screen, 0, screen->h - i, screen->w - 1, i,
      224 + (i*31/\text{screen} - \text{th}),27 + (i*228/screen->h),
      76 + (i*179/screen->h),
      255);
   vyskúšajte a pochopte. Keď sme už raz vybrali základnú farbu (R:224,G:27,B:76),
   čísla 31, 228 a 179 neboli zvolené len tak náhodne. Odkiaľ sa vzali? Akú farbu bude mať
   úsečka, ak bude hodnota v premennej  i presne screen->h? Čo to spraví, ak niektoré
```
Úloha 4: Upravte program z úlohy 3, aby sa v okne objavil farebný prechod z modrej do bielej.

Úloha 5: Nakreslite domček so šikmou strechou.

z čísel 31, 228 alebo 179 zväčšíte?

Úloha 6: Nakreslite mriežku 8×8 štvorčekov, každý so stranou 10.

- Úloha 7: Ak chcete nakresliť úsečku, ktorá má väčšiu hrúbku, než 1 bod, slúži na to funkcia thickLineColor, prípadne funkcia thickLineRGBA. Pozrite si v manuáli, ako tie funkcie presne fungujú<sup>[11](#page-15-0)</sup> a použite ich v programe.
- Úloha 8: Na kreslenie úsečiek sa dá použiť aj funkcia aalineRGBA. Tie dve a-čka na začiatku znamenajú, že sa bude používať antialiasing, teda že funkcia nebude len tak jednoducho zažínať a zhasínať body na ploche, lebo úsečka by bola zubatá, ale pokúsi sa veci vyhladiť. Tento spôsob je pomalší, ale efektnejší. Vyskúšajte ju použiť v ukážkovom programe a porovnajte rozdiel.

<span id="page-15-0"></span><sup>11</sup> Manuál nájdete na stránke<http://www.ferzkopp.net/joomla/content/view/19/14>

### 3. lekcia

# Trojuholníky, štvorčeky a kolieska alebo "Prvácke vystrihovačky"

Úvodný kurz kreslenia máte úspešne za sebou. V tejto lekcii sa budeme venovať pokročilejším témam. Teda asi tak na úrovni výtvarnej výchovy v prvej triede základnej školy. Budeme kresliť obdĺžniky, kolieska, elipsy, troj a viacuholníky. Rovnako, ako v predošlej lekcii budeme okrem knižnice SDL používať nadstavbu SDL\_gfx.

Vzhľadom na to, že ukážkové programy by sa od ukážkového programu z predošlej lekcie líšili iba v detailoch, nebudeme uvádzať celý zdrojový kód. Zoberte zdrojový kód zo strany  [15,](#page-14-0) vynechajte z neho riadky 15 až 19 a na ich miesto napíšte to, čo od vás bude vyžadovať táto lekcia. Okrem toho pridajte na začiatok súboru riadok #include <time.h>. V tejto lekcii sa totiž budeme hrať s generátorom pseudonáhodných čísel a aby tie pseudonáhodné čísla boli aspoň trošku náhodné, je zvykom znáhodňovadlo<sup>[12](#page-16-0)</sup> nastavovať podľa aktuálneho systémového času. Tiež môžete aktualizovať nadpis okna (11. riadok v pôvodnom programe).

Takže poďme sa pozrieť na prvú ukážku.

```
1 srand(time(NULL));
2 int i;
3 for(i = 0; i < 10000; i++)
4 boxRGBA(screen,<br>5 rand() % so
                rand() \frac{1}{6} screen->w, rand() \frac{1}{6} screen-> h,
6 rand() \frac{1}{6} screen->w, rand() \frac{1}{6} screen-> h,
7 rand() % 256, rand() % 256, rand() % 256, 255);
8 SDL Flip(screen);
```
Na prvom riadku voláme funkciu srand, ktorá tam nie je pre srandu králikom, ale na to, aby nastavila znáhodňovadlo. Ako parameter dostane hodnotu time(NULL), čo je počet sekúnd od polnoci 1. januára 1970. Každú sekundu sa tak nastaví iné znáhodňovadlo.

V nasledujúcom cykle, ktorý zbehne desaťtisíckrát sa zavolá funkcia boxRGB, ktorá bude kresliť náhodne umiestnené obdĺžniky náhodnej farby. Prvý parameter je smerník na plochu, na ktorú kreslíme. Ďalšie dva parametre (riadok 5) určujú súradnice ľavého horného bodu kresleného obdĺžnika. Súradnicu x vyrábame tak, že zavoláme funkciu rand(), ktorá nám vyrobí úplne náhodný int a potom zistíme jeho zvyšok po delení hodnotou screen->w. Ak je šírka plochy 640, zvyšok po delení bude nejaké číslo od 0 do 639, čo je presne to, čo potrebujeme. Rovnako vyrobíme súradnicu y, tam ale budeme zisťovať zvyšok náhodného čísla po delení screen->h, čo je výška plochy.

<span id="page-16-0"></span><sup>12</sup> Znáhodňovadlo je voľný preklad z anglického *random seed*. Je to hodnota, ktorú keby sme nenastavili, náhodné čísla by boli rovnaké pri každom spustení programu (môžete si to vyskúšať). Keď chceme mať zakaždým iné náhodné čísla, treba zakaždým nastaviť iné znáhodňovadlo a systémový čas je na to vhodný, pretože sa stále mení. Generátor pseudonáhodných čísel je dobrý na jednoduchšie veci, ale napríklad na šifrovanie sa nehodí. Prípadní záujemcovia o problematiku si môžu pozrieť krásnu úlohu zo súťaže IPSC a jej riešenie: <http://ipsc.ksp.sk/contests/ipsc2007/real/problems/k.php>Pozor, je to po anglicky, zaujímavá je tá časť "difficult input data set".

Ďalšie dva parametre určujú súradnice pravého dolného rohu a vyrobíme ich rovnakým spôsobom.<sup>[13](#page-17-0)</sup>

Na riadku 7 nastavujeme obdĺžniku farbu. Prvé tri parametre majú byť náhodné čísla od 0 do 255. Opäť použijeme tú istú fintu, ako predtým a zistíme si zvyšok náhodného čísla po delení 256. Posledný parameter bude pevne hodnota 255, nech obdĺžniky nie sú priesvitné.

Keď cyklus dobehne, na riadku 8 necháme zobraziť, aký zázrak sme to vytvorili.

Úloha 1: Vyskúšajte.

Úloha 2: Čo sa zmení, keď namiesto uvedeného kódu použijete nasledujúci kód?

```
1 srand(time(NULL));
2 int i;
3 for(i = 0; i < 10000; i++)
4 {
5 boxRGBA(screen,
6 rand() % screen->w, rand() % screen-> h,
7 rand() % screen->w, rand() % screen-> h,
8 rand() % 256, rand() % 256, rand() % 256, 256, 255);
9 SDL Flip(screen);
10 }
```
Najprv rozmýšľajte, potom skúste.

Keď sa pozriete do manuálu, zistíte, že podobne ako mala v predošlej lekcii funkcia lineRGBA svoj proťajšok lineColor, má aj funkcia boxRGBA svoj proťajšok boxColor. Rozdiel je opäť iba v tom, že namiesto štyroch parametrov, ktoré určujú farbu, je tam len jeden.

Ďalšie funkcie na kreslenie grafických prvkov fungujú prakticky rovnako, ako box. Ku každej existujú dve verzie, jedna, ktorej meno končí na RGBA, jedna ktorej meno končí na Color, ktoré sa líšia iba tým, ako sa určuje farba. V ďalšom texte budeme popisovať len ten variant s RGBA, ak sa vám viac hodí ten druhý, pokojne ho použite.

Funkcia rectangleRGBA(plocha,x1,y1,x2,y2,r,g,b,alfa) tiež kreslí na plochu, na ktorú ukazuje smerník plocha obdĺžniky, ktoré sú určené bodmi [x1,y1] a [x2,y2] a majú farbu určenú hodnotami r, g, b a alfa. Rozdiel oproti funkcii box je len v tom, že obdĺžniky nebudú vyplnené.

Na kreslenie trojuholníkov sú k dispozícii tri funkcie. Funkcia filledTrigonRGBA(plocha,x1,y1,x2,y2,x3,y3,r,q,b,alfa) nakreslí na plochu určenú smerníkom plocha vyplnený trojukolník s vrcholmi  $[x1, y1]$ ,  $[x2, y2]$  a  $[x3, y3]$ farbou r, g, b, alfa. Funkcie trigonRGBA a aatrigonRGBA majú rovnaké parametre ako filledTrigonRGBA a kreslia nevyplnený trojuholník. Tá druhá z nich používa vyhladené čiary.

Funkcia circleRGBA(plocha,x,y,polomer,r,g,b,alfa) bude kresliť na plochu danú smerníkom plocha nevyplnený kruh, ktorý bude mať stred [x,y], polomer polomer a farbu r, g, b, alfa. Funkcia filledCircleRGBA bude kresliť vyplnený kruh a funkcia aacircleRGBA vyhladený prázdny kruh.

<span id="page-17-0"></span><sup>13</sup> Všímavejší čitatelia si iste uvedomili, že keď tie súradnice vyrábame náhodne, tak nemáme nijak zaručené, že ten prvý bod bude vľavo hore a ten druhý vpravo dole. Našťastie je funkcia boxRGBA rozumná. Stačí jej, že vie, že tie dva body majú určovať uhlopriečku obdĺžnika a ona už k tomu správny obdĺžnik vymyslí.

Ďalšou zaujímavou funkciou je funkcia polygon, ktorá sa opäť vyskytuje vo všetkých možných verziách s "filled" aj "aa", "RGBA" aj "Color" a ktorá nám dokáže nakresliť n-uholníky. Jej použitie sa ale trochu líši od predošlých funkcií, preto si dovolíme malú ukážku:

```
1 Sint16 x[] = { 320, 440, 120, 520, 200};
2 Sint16 y[] = { 20, 460, 140, 140, 460};<br>3 filledPolygonRGBA(screen, x, v, 5, 255,
       filledPolygonRGBA(screen, x, y, 5, 255, 0, 0, 255);
4 SDL_Flip(screen);
```
Keďže pri n-uholníkoch nie je zrejmé, koľko budú mať vrcholov, nemôžeme všetky vrcholy určiť ako parametre. Namiesto toho vrcholy n-uholníka napcháme do poľa, presnejšie x-ové súradnice do jedného poľa a y-ové do druhého poľa. Na prvých dvoch riadkoch sme tie polia deklarovali aj naplnili.

Možno ste si všimli neštandardný typ Sint16. Sú to obyčajné celé čísla, akurát majú veľkosť iba dva bajty. Dva bajty stačia, pretože sa predpokladá, že plocha, do ktorej zapisujete, nebude mať žiaden rozmer väčší, ako 32 767. Premenné tohto typu vyžadujú všetky grafické funkcie, doteraz sme vás tým ale nezaťažovali, pretože jazyk C vie skonvertovať normálny int na Sint16 automaticky. Keď sa ale použije pole, je situácia trochu komplikovanejšia. Tam, kde sa v poli dá uskladniť jeden int, sa vmestia až dve premenné typu Sint16, pretože int zaberá štyri bajty a Sint16 iba dva. A keby funkcia tam, kde čaká pole premenných typu Sint16 dostala pole int-ov, spôsobilo by to chaos. Preto sme museli polia deklarovať poriadne a v zhode s tým, čo funkcia očakáva.[14](#page-18-0)

Samotná funkcia filledPolygonRGBA má ako prvý parameter smerník na plochu, do ktorej budeme kresliť, potom nasleduje pole s x-ovými súradnicami a pole s y-ovými súradnicami. Keďže funkcia nemá ako zistiť, aké sú polia dlhé alebo akú časť z nich hodláme použiť, povieme jej to ďalším parametrom. Ďalšie štyri premenné (alebo v prípade použitia variantu s Color ďalšia premenná) určujú farbu, ktorou sa má n-uholník nakresliť.

- Úloha 3: S pomocou generátora náhodných čísel nakreslite 10 000 náhodných trojuholníkov náhodnej farby.
- Úloha 4: Vyskúšajte si použitie funkcie polygon uvedené vyššie. Upravte program tak, aby tam nebola tá diera v prostriedku. Upravte program tak, aby hviezda nemala zubaté okraje, ale aby boli čiary vyhladené.
- Úloha 5: Nakreslite šachovnicu aj s bielymi a čiernymi poľami.
- **Úloha 6:** Pozrite si manuál a vyskúšajte použiť niektorú z funkcií SDL  $qfx$ , o ktorých v posledných dvoch lekciách nebola zmienka.

<span id="page-18-0"></span><sup>14</sup> Našťastie sa nemôže stať, že by sme si nevšimli, keby sme omylom deklarovali pole nesprávneho typu. Na takéto veci dáva pozor kompilátor a kompilácia by skončila chybovou hláškou. Keď budete program kompilovať, môžete si vyskúšať, akú presne chybovú hlášku kompilátor vypíše, keď zadáte nesprávny typ poľa.

## 4. lekcia **Obrázky**

## alebo "Monu Lisu vpravo hore, prosím"

Zlé jazyky tvrdia, že programovanie počítačovej grafiky je len kopírovanie obrázkov z jedného miesta na druhé. Počítačoví grafici síce vedia, že to nie je celá pravda, ale sú si dobre vedomí toho, že kus pravdy na tom je. Spomeňme napríklad prvú lekciu tohto kurzu, v ktorej sme používali funkciu SDL\_BlitSurface, ktorá robila presne to, že obrázok uložený v jednej ploche kopírovala na druhú plochu (na obrazovku). V tejto lekcii sa budeme prácou s obrázkami venovať trochu podrobnejšie.

<span id="page-19-0"></span>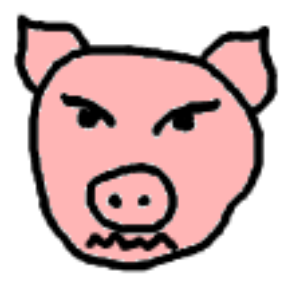

Obrázok 6: Prasa

Predstavte si, že máte na disku súbor prasa.png, v ktorom máte uložený obrázok prasaťa (môžete sa pokochať na obrázku  [6\)](#page-19-0). Tento obrázok by ste chceli načítať a vo vašom programe nejako použiť. Prvý drobný problém je, že samotná knižnica SDL vie pracovať iba s obrázkami vo formáte .bmp, čo je starý formát zo systému MS Windows, ktorý má síce tú výhodu, že je jednoducho čitateľný, ale zato zaberá na disku veľmi veľa miesta. Ak chceme načítať obrázok v nejakom rozumnejšom formáte, napríklad .png, .jpg alebo .gif, treba siahnuť po ďalšej podpornej knižnici.

Podporná knižnica, ktorú potrebujete je SDL image. Ak ju chcete použiť, treba do zdrojového kódu medzi hlavičkové súbory pridať #include <SDL/SDL image.h> a pri linkovaní treba použiť parameter -1SDL image.

Knižnica SDL image obsahuje úžasnú a geniálnu funkciu IMG Load, ktorej dáte ako parameter meno súboru s obrázkom, ona podľa koncovky určí typ obrázka, načíta obrázok do plochy a ako výsledok vráti smerník na tú novovytvorenú plochu.

Zdalo by sa, že táto funkcia rieši všetky naše problémy. To ale nemusí byť pravda. Môže sa napríklad stať, že načítanie obrázku môže zlyhať (napríklad preto, že ten obrázok ste neuložili do správneho adresára, alebo ste dali funkcii načítať niečo vo formáte .doc a ona je z toho jeleň). Keďže obrázkov budeme ešte v budúcnosti načítavať veľa, spravíme si na to samostatnú funkciu a tú budeme v budúcnosti používať. Tá funkcia bude vyzerať takto:

```
1 SDL Surface* nacitajObrazok(char* meno)
2 \left( \begin{array}{cc} 2 & 1 \end{array} \right)3 SDL Surface* obrazok = IMG Load(meno);
4 if (obrazok == NULL)
5 {
6 fprintf(stderr, "Obrazok %s sa nepodarilo nacitat", meno);
7 return NULL;
8 }
9 SDL Surface* vylepsenyObrazok = SDL DisplayFormat(obrazok);
10 SDL FreeSurface(obrazok);
11 return vylepsenyObrazok;
12 }
```
Naša funkcia sa volá nacitajObrazok. Ako vstup dostane meno súboru a ako výsledok má vrátiť smerník na plochu s načítaným obrázkom. Na riadku 3 v nej zavoláme spomínanú funkciu IMG\_Load. Ak táto funkcia vráti NULL, znamená to, že sa niečo pokazilo a obrázok sa nepodarilo načítať. V tom prípade vypíšeme chybovú hlášku (nezabudnite kvôli funkcii fprintf pridať niekam na začiatok #include <stdio.h>) [15](#page-20-0) a vrátime NULL, aby aj hlavný program mal ako zistiť, že sa niečo pokazilo.

Ak sa všetko načítalo správne, mohli by sme vrátiť smerník obrazok ako hodnotu funkcie a všetko by fungovalo tak, ako má. Situácia sa ale dá ešte zlepšiť. Funkcia SDL\_DisplayFormat vie zadanú plochu skonvertovať do rovnakého formátu, ako má displej. Použitie takejto skonvertovanej plochy je približne trikrát rýchlejšie, než použitie pôvodnej. Takže si vyrobíme novú lepšiu plochu, pamäť, v ktorej sme mali uloženú starú na riadku 10 uvoľníme a smerník na novú plochu vrátime ako výsledok funkcie.

Z hlavného programu opäť uvedieme iba tú časť, ktorá má na starosti samotné vykresľovanie:

```
1 SDL_FillRect(screen, NULL, SDL_MapRGB(screen->format, 0, 0, 0));<br>2 SDL_Surface* prasa = nacitajObrazok("prasa.pnq");
       SDL Surface* prasa = nacitajObrazok("prasa.png");
3 SDL Rect offset;
4 offset.x = (screen \rightarrow w - prasa \rightarrow w) / 2;5 offset.y = (screen - \geq h - prasa - \geq h) / 2;
6 SDL BlitSurface(prasa, NULL, screen, &offset);
7 SDL Flip(screen);
```
Na prvom riadku plochu zmažeme. Na druhom nám funkcia, ktorú sme si práve napísali načíta do plochy obrázok. Zvyšok je rovnaký, ako keď sme v prvej lekcii vykresľovali nadpis. Vypočítali sme si polohu, kam chceme prasa na obrazovku skopírovať a pomocou funkcie SDL\_BlitSurface sme ho tam aj skopírovali.

Úloha 1: Vyskúšajte. Upravte hlavný program tak, aby sa nepokúšal o kreslenie ani nečakal, ale aby rovno skončil, keď sa nepodarí obrázok načítať.

Úloha 2: Vydláždite prasatami celé okno. Použite dva cykly, jeden vnorený do druhého.

<span id="page-20-0"></span><sup>15</sup> Na riadku 6 sme chybu vypisovali do súboru stderr. To je podobná vec ako stdout, čo je súbor, do ktorého sa vypisuje štandardný výstup. Veci, čo do stderr napíšete sa tiež zobrazia na termináli. Ale budú sa tam zobrazovať aj vtedy, keď si napríklad štandardný výstup presmerujete do nejakého súboru. Detaily si môžete pozrieť napríklad na tejto linke:<http://osa.fiit.stuba.sk/os/html/2Zaklady.html>

<span id="page-21-1"></span>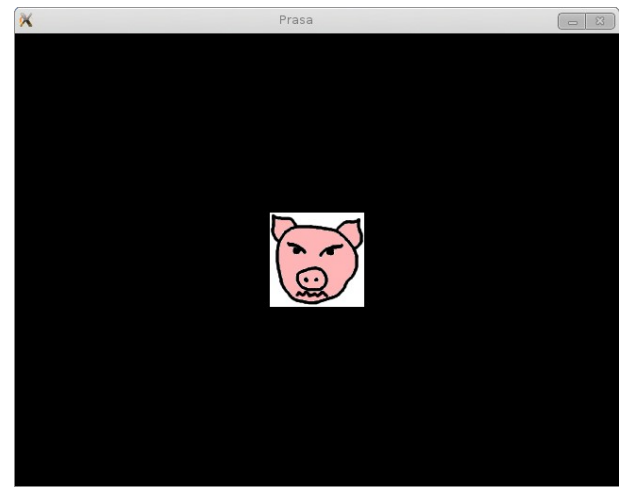

Obrázok 7: Prasa v okne

Keď programujete hru, bežne sa stáva, že potrebujete, aby sa po nejakom pozadí pohybovala postava. Pozadie máte v jednej ploche, figúrku v druhej a vždy kopírujete pozadie aj figúrku niekam na obrazovku. Problém ale je, že postavy v hrách väčšinou nebývajú obdĺžnikové. A keď jednu plochu kopírujeme na druhú, skopíruje sa celá vrátane pozadia tak, ako to môžete vidieť na obrázku  [7.](#page-21-1) Potrebujeme skrátka zabezpečiť, aby sa niektoré časti plochy s postavou kopírovali a niektoré zostali priesvitné. Môžeme použiť jednu z dvoch možností:

Môžeme použiť farebný kľúč (po anglicky color key). To znamená, že obrázku povieme, ktorá jeho farba bude pokladaná za priesvitnú. V prípade nášho prasaťa môžeme napríklad programu povedať: "všetko, čo je biele, pokladaj za priesvitné". Spraví sa to takto:

```
1 SDL Surface* prasa = nacitajObrazok("prasa.png");
2 Uint32 colorkey = SDL_MapRGB( prasa->format, 0xFF, 0xFF, 0xFF );<br>3 SDL SetColorKev( prasa, SDL SRCCOLORKEY, colorkev );
       SDL SetColorKey( prasa, SDL SRCCOLORKEY, colorkey );
```
Hneď potom, ako sme načítali obrázok sme si vytvorili premennú colorkey, do ktorej sme uložili farbu. Funkciu SDL\_MapRGB sme už stretli v prvej lekcii, tiež sme potrebovali vyrobiť bielu, jediný rozdiel je v tom, že teraz machrujeme a namiesto 255 tam všade píšeme 0xFF, aby bolo vidno, že vieme aj šestnástkovú sústavu. Na treťom riadku nastavíme ploche prasa farebný kľúč funkciou SDL SetColorKey. Prvý parameter je smerník na plochu, ktorej ideme kľúč nastaviť, druhý je SDL SRCCOLORKEY, ak chceme kľúč zapnúť alebo 0, ak chceme kľúč vypnúť a tretí je farba, ktorú budeme pokladať za priesvitnú. Keď teraz necháte plochu vykresliť, bude to vyzerať tak, ako na obrázku [8.](#page-21-0)

<span id="page-21-0"></span>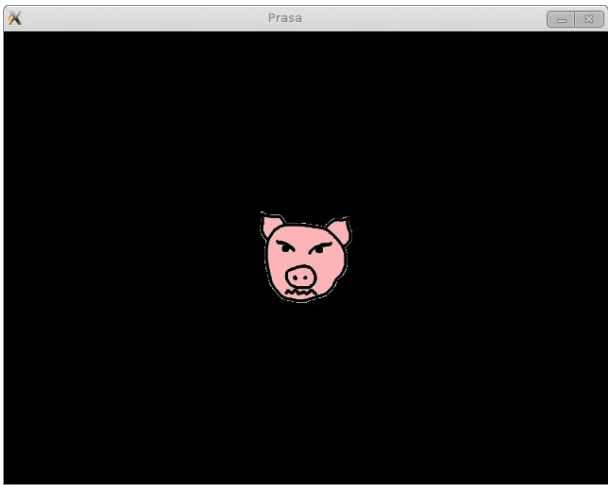

Obrázok 8: Prasa v okne bez okolia

Možno ste si všimli bielych bodiek okolo prasaťa na predošlom obrázku. Tie sú spôsobené tým, že za priesvitnú sa považuje skutočne iba farba s farebnými zložkami 255,255,255. Keby ste na obrázku mali napríklad farbu so zložkami 255,255,254, voľným okom ju od bielej nerozoznáte, ale priesvitná nebude. To sa dá niekedy využiť v náš prospech. Keď ale biele bodky nechceme, je treba mať pri kreslení prasaťa v grafickom programe vypnutý antialiasing, aby sa čierny obrys s bielym pozadím nemiešal a neovplyvňoval jeho belosť.

Vo všeobecnosti je lepšie používať ako kľúčovú takú farbu, ktorá sa v obrázkoch príliš často nevyskytuje, napr. žiarivo fialovú (255,0,255) alebo tyrkysovú (0,255,255).

Druhá možnosť je, že použijeme obrázky, ktoré už v sebe informáciu o priesvitnosti obsahujú. Odporúčame použiť napr. formát .png, ktorý to dokáže. Tento prístup má tú výhodu, že nemáte iba dva možné stavy: je priesvitný – nie je priesvitný, ale priesvitnosť môže mať rovnako ako každá farebná zložka až 256 úrovní.

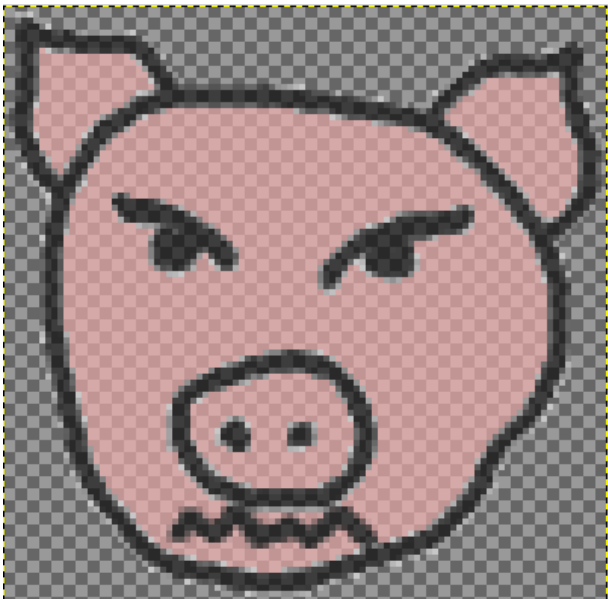

Obrázok 9: Priesvitné prasa

<span id="page-22-0"></span>Prasa upravované v programe GIMP, ktoré môžete vidieť na obrázku  [9](#page-22-0)  má hodnotu alfa nastavenú na 60 %, teda asi 154. (60 % z 255 je asi 154.) Okolie prasaťa je úplne priesvitné, teda má alfu nula.

Takéto obrázky sa používajú úplne rovnako, ako ktorékoľvek iné, len treba dať pozor na jeden detail. Keď vyrábate z načítanej plochy vylepšenú, nesmiete použiť funkciu SDL\_DisplayFormat(), ale SDL\_DisplayFormatAlpha(), pretože prvá informácie o priesvitnosti zahodí a druhá ich zachová. V závislosti od toho, ktorý spôsob budete používať, si upravte funkciu nacitajObrazok.

Výhoda tohto druhého spôsobu je, že máme viacero stupňov priesvitnosti a netreba sa babrať s kľúčmi. Výhoda prvého spôsobu je, že je menej pamäťovo náročný a je trochu rýchlejší.

Úloha 3: Vyskúšajte si obe metódy.

Úloha 4: Nakreslite na obrazovku štyridsať náhodne umiestnených polopriesvitných prasiat.

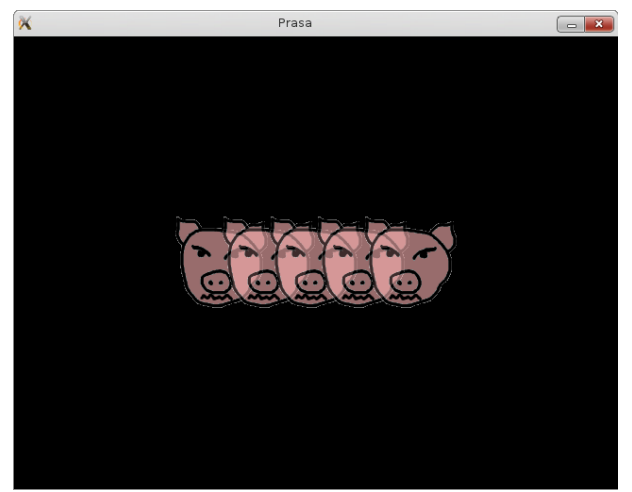

Obrázok 10: Priesvitné prasatá

### 5. lekcia

# Animácia alebo "Ono sa to hýbe"

Naučili sme sa, ako s pomocou knižnice SDL dostať na obrazovku to, čo potrebujete. Na to, aby z toho bola počítačová hra, je to ale stále dosť málo.[16](#page-24-0) V hre by sa malo niečo pohybovať. Či už je to útvar zo štyroch štvorčekov, ktorý padá na spodok riadku, útočiaci zákerný nepriateľ, strela likvidujúca zákerného nepriateľa alebo útvar zo štyroch štvorčekov padajúci na zákerného nepriateľa. A pohyb vyžaduje animáciu.

Princíp animácie je jednoduchý. To, čo potrebujeme, nakreslíme niekam na obrazovku, o chvíľu to nakreslíme niekam inam a o ďalšiu chvíľu niekam ešte ďalej. Keď to budeme robiť šikovne, bude efekt rovnaký, ako keď sa pozeráte na film. Tam vám tiež ukážu za sekundu dvadsaťpäť obrázkov a máte pocit, že sa veci hýbu.

Prvá ukážka bude jednoduchšia. Necháme po obrazovke pobehovať koliesko. Keď koliesko príde na kraj okna, odrazí sa od neho a bude pokračovať na druhú stranu. Nech sa páči, zdrojový kód:

```
1 #include <SDL/SDL.h>
2 #include <SDL/SDL_gfxPrimitives.h>
3 #include <time.h>
4
5 typedef struct koliesko {
6 int x, y; // poloha
7 int vx, vy; // rychlost
8 int rad; // polomer
9 int r, g, b, a; // farba
10 } KOLIESKO;
11
12 void inicializujKoliesko(KOLIESKO *k, SDL_Surface *screen)
13 {
14 k->x = rand() % screen->h;15 k->y = rand() % screen->w;16 k->vx = rand() % 10;17 k->vy = rand() % 10;18 k->rad = 20 + rand() % 10;19 k->r = rand() % 256;20 k->q = rand() % 256;21 k->b = rand() % 256;22 k->a = 255;23 }
24
25 void kresliKoliesko(KOLIESKO *k, SDL_Surface *screen)
26 {
27 filledCircleRGBA(screen,k->x,k->y,k->rad,k->r,k->g,k->b,k->a);
28 }
29
30 void pohniKoliesko(KOLIESKO *k, SDL_Surface *screen)
```
<span id="page-24-0"></span><sup>16</sup> Ono aj s takýmto málom sa dajú spraviť zaujímavé veci. Je celá kategória hier nazvaná "visual novels" populárna najmä v Japonsku, ktorej oveľa viac netreba.

```
31 {
32 k->x = k->x + k->vx;33 k->y = k->y + k->vy;34 if (k->x > screen->w | | k->x < 0)35 k->vx = -(k->vx);36 if (k->y > screen->h | | k->y < 0)37 k->vv = -(k->vv);38 }
39
40 int main(int argc, char *argv[])
41 {
42 SDL Surface *screen = NULL;
43 KOLIESKO kol;
44
45 SDL Init ( SDL INIT EVERYTHING );
46 
47 screen = SDL SetVideoMode(640, 480, 32, SDL SWSURFACE);
48 SDL WM SetCaption( "Koliesko", NULL );
49 srand(time(NULL));
50 
51 inicializujKoliesko(&kol,screen);
52 
53 while (1)
54 {
55 SDL Event event;
56 if (SDL_PollEvent( &event ))
57 if ((event.type == SDL_QUIT) ||
58 (event.type == SDL_KEYDOWN &&
59 event.key.keysym.sym == SDLK ESCAPE))
60 break;
61 SDL Delay(5);
62 SDL FillRect(screen, NULL, SDL MapRGB(screen->format, 0, 0, 0));
63 pohniKoliesko(&kol, screen);
64 kresliKoliesko(&kol, screen);
65 SDL_Flip(screen);
66 }
67 SDL_Quit();
68 return 0;
69 }
```
Prvá zaujímavá vec sa udeje na riadkoch 5 až 10. Vyrobíme si tam štruktúru KOLIESKO, v ktorej budeme mať uložené všetky informácie o koliesku – jeho súradnice, rýchlosť, polomer a farbu. Takýto prístup má viacero výhod. V prvom rade máme všetky údaje pekne pohromade a nie rozťahané po deviatich rôznych premenných. To nám umožňuje vyrobiť si funkcie, ktoré ako parameter dostanú namiesto dlhého zoznamu premenných jeden smerník na premennú typu KOLIESKO a môžu s tým kolieskom spraviť všetko, čo potrebujú. Druhá veľká výhoda je to, že keby sme chceli mať na obrazovke dve kolieska naraz, nemusíme vyrábať ďalších deväť premenných, ale stačí vytvoriť jedno nové koliesko.

Na riadkoch 12 až 23 môžete vidieť funkciu inicializujKoliesko, ktorá má za úlohu spraviť koliesku všetky úvodné nastavenia. Táto funkcia má dva vstupné parametre. Prvý je smerník na koliesko, ktorému má nastaviť vstupné hodnoty, druhý je smerník na plochu okna. Tú plochu okna tam potrebujeme na to, aby sme nastavili pozíciu kolieska niekde vo vnútri okna a nie mimo

(pozrite si riadky 14 a 15). Ostatné premenné nastavujeme náhodne. Polomer kolieska bude mať náhodnú hodnotu od 20 do 29 (Užitočná finta na riadku 18!) a priesvitnosť bude vždy 255.

Na riadkoch 25 až 28 nájdete funkciu kresliKoliesko. Opäť má dva parametre – smerník na koliesko a smerník na plochu a jej jediným účelom je koliesko nakresliť. Môže sa zdať, že je zbytočné robiť funkciu, ktorá obsahuje jediný príkaz. Odmenou vám ale bude výrazne čitateľnejšia hlavná funkcia. Okrem toho v budúcnosti neostanete len pri kolieskach. Kresliace funkcie môžu byť oveľa zložitejšie. A je dobré držať si ich na samostatnom mieste.

Na riadkoch 30 až 38 je funkcia pohniKoliesko, ktorá má za úlohu vypočítať nové súradnice kolieska. Robí to jednoducho. K súradnici x pripočíta rýchlosť v horizontálnom smere vx a k súradnici y pripočíta rýchlosť vo vertikálnom smere vy. Problém nastane iba vtedy, keby nám koliesko chcelo ujsť z okna. Na riadku 34 sa pozrieme, či nám koliesko náhodou nepreliezlo pravý alebo ľavý okraj a ak náhodou áno, otočíme rýchlosť v horizontálnom smere na opačnú. Podobne na riadku 36 skontrolujeme, či koliesko nechce ujsť hore alebo dole a ak áno, tak mu otočíme vertikálnu rýchlosť.

Keď máme toto všetko hotové, môžeme písať hlavnú funkciu. Na riadku 42 si deklarujeme plochu okna a na riadku 43 premennú kol typu KOLIESKO. Na riadkoch 45 až 49 štartujeme štandardné veci a nastavujeme generátor náhodných čísel. Na riadku 51 nastavíme koliesku všetky počiatočné hodnoty.

Celá animácia sa odohráva v cykle na riadkoch 53 až 66. Je to cyklus zjavne nekonečný, pretože podmienka je vždy pravda. Na začiatku sa pozrieme, či niekto nezavrel okno, alebo nestlačil klávesu ESC a v prípade, že sa tak stalo, príkazom break nekonečný cyklus ukončíme. Ak si ale používateľ nášho programu nepraje skončiť, udejú sa riadky 62 až 65. Tam vyfarbíme plochu na čierno, vypočítame novú polohu kolieska, nakreslíme ho a novú plochu zobrazíme v okne. A toto opakujeme, kým to používateľa neprestane baviť.

Keď nekonečný cyklus skončí, upraceme s pomocou funkcie SDL Quit a skončíme celý program.

Úloha 1: Pochopte a vyskúšajte. Pri kompilácii nezabudnite prilinkovať SDL  $qfx$ .

Úloha 2: Vo funkcii inicializujKoliesko nastavujeme rýchlosť v horizontálnom aj vertikálnom smere na náhodné hodnoty od 0 do 9. To znamená, že obe hodnoty budú nezáporné a teda na začiatku vyrazí koliesko niekde smerom vpravo dole. Upravte procedúru tak, aby bola rýchlosť v každom smere náhodná hodnota od –10 do 10.

Úloha 3: Upravte program tak, aby po ploche pobehovali štyri kolieska.

Keď sa po ploche pohybuje koliesko, situácia je celkom jednoduchá. Stačí ho kresliť na rôzne miesta a vec je vybavená. Trochu komplikovanejšia situácia nastane, keď chceme, aby nám po ploche pobehovala nejaká postava.

Vtedy bude treba najprv spraviť kúsok grafickej roboty a urobiť si animáciu postavy – sériu rovnako veľkých obrázkov, ktoré znázorňujú jednotlivé fázy pohybu postavy. Môžete použiť grafický nástroj vášmu srdcu milý, napríklad GIMP, my sme použili Blender. Môžete rovno vyrobiť obrázky s priesvitným pozadím alebo môžete neskôr použiť farebný kľúč spôsobom, ktorý bol opísaný v predošlej lekcii.

Keď obrázky máme, treba si ich všetky vložiť do jedného dlhého obrázka. Ten náš môžete vidieť na obrázku [11.](#page-27-0) Každý z našich obrázkov mal rozmer 100 × 100 pixelov, máme osem fáz, takže výsledný obrázok má veľkosť 800 × 100 pixelov. Názov súboru bude Panak.png.

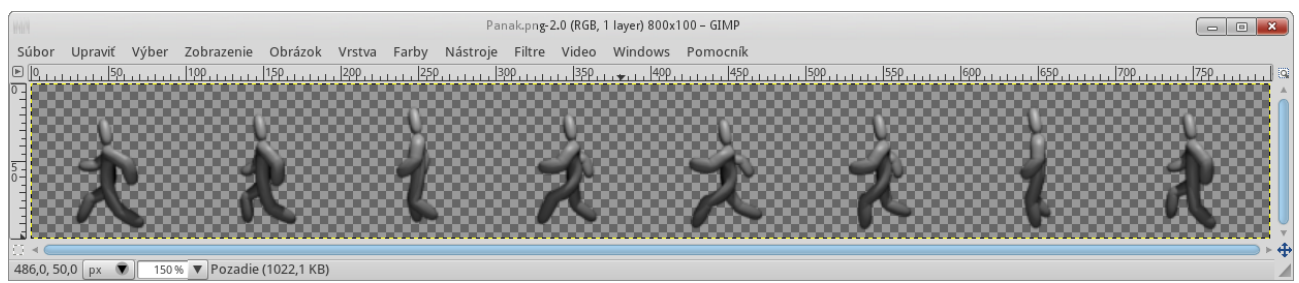

Obrázok 11: Animácia figúrky

<span id="page-27-0"></span>Teraz už len stačí napísať program, ktorý bude našu skvelú animáciu používať. Zdrojový kód sa bude štruktúrou podobať na predošlý program a môže vyzerať takto:

```
1 #include <SDL/SDL.h>
2 #include <SDL/SDL_image.h>
3
4 typedef struct panak {
5 SDL Surface* obrazok;
6 int sirkaFazy;
7 int faza;
8 int pocetFaz;
9 int x,y; // poloha
10 int vx,vy;
11 } PANAK;
12
13 SDL Surface* nacitajObrazok(char* meno)
14 {
15 SDL_Surface* obrazok = IMG_Load(meno);
16 if (obrazok == NULL)
17 {
18 fprintf(stderr, "Obrazok %s sa nepodarilo nacitat", meno);
19 return NULL;
20 }
21 SDL Surface* vylepsenyObrazok = SDL DisplayFormatAlpha(obrazok);
22 SDL FreeSurface(obrazok);
23 return vylepsenyObrazok;
24 }
25
26 void inicializujPanaka(PANAK* pp, SDL_Surface* screen)
27 {
28 pp->obrazok = nacitajObrazok("Panak.png");
29 pp->sirkaFazy = 100;
30 pp->faza = 0;31 pp->pocetFaz = 8;
32 pp->x = screen->w;33 pp->y = screen-2h - pp->obrazok->h - 10;34 pp->vx = -10;35 pp - > vy = 0;36 }
37
38
39
40
```

```
41 void kresliPanaka(PANAK* pp, SDL_Surface* screen)
42 {
43 SDL Rect odkial, kam;
44 odkial.x = pp \rightarrow \text{faza} * pp \rightarrow \text{sirkarazy};45 odkial.y = 0;
46 odkial.h = pp->obrazok->h;
47 odkial.w = pp->sirkaFazy;
48 \qquad \qquad kam. x = pp->x;49 kam.y = pp->y;50 SDL BlitSurface(pp->obrazok, &odkial, screen, & kam);
51 }
52
53 void pohniPanaka(PANAK* pp, SDL_Surface* screen)
54 {
55 pp->x += pp->vx;56 pp->y += pp->vy;57 if (pp->x < -100)
58 pp->x = screen->w;59 pp->faza = (pp->faza + 1 ) % pp->pocetFaz;
60 }
61
62 int main(int argc, char *argv[])
63 {
64 SDL Surface *screen = NULL;
65 PANAK jozin;
66
67 SDL Init ( SDL INIT EVERYTHING );
68 
69 screen = SDL SetVideoMode(640, 480, 32, SDL SWSURFACE);
70 SDL WM SetCaption( "Panak", NULL );
71 
72 inicializujPanaka(&jozin, screen);
73
74 while (1)
75 {
76 SDL Event event;
77 if (SDL PollEvent ( & event ) )
78 if ((event.type == SDL_QUIT) || 
79 (event.type == SDL KEYDOWN & &
80 event.key.keysym.sym == SDLK ESCAPE))
81 break;
82 SDL Delay(100);
83 SDL FillRect(screen, NULL, SDL MapRGB(screen->format, 0, 0, 0));
84 pohniPanaka(&jozin, screen);
85 kresliPanaka(&jozin, screen);
86 SDL Flip(screen);
87 }
88 SDL FreeSurface(jozin.obrazok);
89 SDL Quit();
90 return 0;
91 }
```
Tak ako predtým aj teraz si urobíme štruktúru, ktorá bude opisovať stav panáka. Nazýva sa PANAK a vidíte ju na riadkoch 4 až 11. Podobne ako pri koliesku si budeme pamätať aktuálnu

polohu panáka (položky x a y) a jeho rýchlosť (položky vx a vy). Okrem toho si budeme pamätať smerník na plochu s obrázkom obrazok, šírku jednej fázy sirkaFazy (výšku si pamätať nemusíme, lebo je rovnaká, ako výška celého obrázka), aktuálnu fázu, v ktorej sa panák práve nachádza faza a počet fáz animácie pocetFaz.

Funkcia nacitajObrazok je úplne rovnaká ako v predošlej lekcii a budeme ju používať na načítanie obrázku do správneho typu plochy. Z priestorových dôvodov neošetrujeme situáciu, keď sa obrázok nepodarí načítať a funkcia vráti NULL.

Funkcia inicializujPanaka (riadky 26 až 36) nastavuje panáka. To, čo sa v nej deje je pomerne zrejmé a netreba to bližšie opisovať. Jediný zaujímavý riadok je riadok 33, kde nastavujeme polohu panáka tak, aby bol 10 pixelov nad spodkom okna. Ak ste nevedeli prečítať to pp->obrazok->h, znamená to "výška obrázka panáka na ktorého ukazuje smerník pp".

Funkcia kresliPanaka (riadky 41 až 51) je zaujímavejšia. Potrebujeme si v nej vyrobiť dva obdĺžniky (SDL\_Rect) s názvami odkial a kam, ktoré nám určia, ktorá časť obrázka sa má kopírovať do okna a kam sa má kopírovať. Zdrojový obdĺžnik nastavíme podľa toho, ktorú fázu práve chceme zobrazovať. To spravíme tak, že v riadku 44 nastavíme podľa aktuálnej fázy (a šírky fázy) hodnotu x obdĺžnika odkial. Ak bude fáza 0, x bude 0, ak bude fáza 1, x bude 100, ak bude fáza 2, x bude 200 atď. Hodnoty y, h a w obdĺžnika odkial budú vždy rovnaké – y bude vždy 0 a w a h sú rozmery jednej fázy, čiže obe budú 100. Cieľový obdĺžnik nastavíme podľa hodnôt x a y panáka. Na záver správnu fázu panáka vykreslíme funkciou SDL\_BlitSurface.

Funkcia pohniPanaka zmení panákove súradnice x a y o rýchlosť. (Keďže rýchlosť panáka vo vertikálnom smere je 0, súradnicu y by sme nemuseli meniť. Uvádzame ale všeobecnejšiu verziu, keby ste chceli použiť funkciu v nejakom svojom programe.) Ak panák zmizne za ľavým okrajom okna, bude opäť teleportovaný vpravo (riadky 57 až 58). Nakoniec ešte treba zvýšiť fázu o 1. Keďže sú fázy číslované od nuly, číslo fázy by nemalo byť väčšie, než pocetFaz – 1. Preto výsledok ešte upravíme tak, aby sa v prípade, že už dosiahol hodnotu pocetFaz z neho opäť stala nula.

Hlavný program je až na detaily úplne rovnaký, ako v predošlom prípade.

**Úloha 4:** Pochopte a vyskúšajte. Pri kompilácii nezabudnite prilinkovať  $SDL$  image.

- Úloha 5: Zmeňte rýchlosť panáka na –3. Budete vidieť, že chôdza zrazu nie je prirodzená a vyzerá skôr ako moon walk v podaní Michaela Jacksona. Rýchlosť je v prípade chôdze zviazaná so samotnou animáciou. Ak chcete postavu zrýchliť či spomaliť, meňte radšej parameter funkcie SDL\_Delay na riadku 82.
- Úloha 6: Zmeňte program tak, aby panák, keď prejde sprava doľava vycúval a vrátil sa pospiatky zľava doprava. Nezabudnite zobrazovať fázy v opačnom poradí. Funkcii pohniPanaka môžete pridať ďalší parameter, podľa ktorého sa rozhodne, či pohne panákom dopredu alebo dozadu, alebo sa môžete rozhodnúť podľa toho, či má rýchlosť v smere x kladnú, alebo zápornú.
- Úloha 7: Zmeňte program tak, aby po ploche behali naraz traja panáci, každý z nich bol inde a aby nemali rovnakú fázu. Pokúste sa to urobiť tak, aby ste plochu s obrázkom načítali len raz a aby všetci panáci používali tú istú plochu. Funkcii inicializujPanaka môžete pridať ďalší parameter.
- Úloha 8: (Nepovinná, pre guruov.) Ošetrite načítanie obrázka tak, aby program skončil korektne, keď sa obrázok nepodarí načítať.

## 6. lekcia Klávesnica alebo "Udalosť roka"

Keď ste vzorne naštudovali všetky doterajšie lekcie, viete dostať na obrazovku prakticky čokoľvek a dokonca viete zariadiť, aby sa to hýbalo. Na to, aby z vášho programu vznikla napríklad nejaká hra je to ale ešte stále málo. Problém je v tom, že používateľ zatiaľ nemá veľa možností do činnosti vášho programu zasiahnuť, takže sa to podobá skôr na kino, než na hru.

Na to, aby ste mohli nejako zmysluplne s programom komunikovať, musí program vnímať, čo s ním chcete robiť. Takéto vnímanie sa väčšinou deje prostredníctvom udalostí. Udalosti, ktoré sa udejú, sú ukladané do fronty. Ak chcete v programe zistiť, čo používateľ vlastne chce, treba sa do tej fronty pozrieť a udalosti spracovať. To sme samozrejme robili aj v našich doterajších programoch – inak by nevedeli, že majú skončiť. V tejto lekcii si ale ukážeme, ako to spraviť poriadne.

Udalostí existuje viacero druhov. V tejto lekcii sa budeme venovať udalostiam pochádzajúcim od klávesnice, pričom ukážeme aj iný spôsob, ako s klávesnicou pracovať. Tradične najprv predvedieme ukážkový program. V okne programu sa vykreslí koliesko, ktorým budeme môcť pohybovať pomocou šípok a pomocou klávesov v a m ho budeme vedieť zväčšiť alebo zmenšiť. V komentári pod programom sa dozviete o ďalších možnostiach spracovania udalostí, ktoré máte k dispozícii.

```
1 #include <SDL/SDL.h>
2 #include <SDL/SDL_gfxPrimitives.h>
3 #include <time.h>
4
5 typedef struct koliesko {
6 int x, y; // poloha
7 int rad; // polomer
8 int r, q, b, a; // farba
9 } KOLIESKO;
10
11 void inicializujKoliesko(KOLIESKO *k, SDL_Surface *screen)
12 {
13 k->x = screen->w / 2;14 k->y = screen->h / 2;15 k->rad = 20 + rand() % 10;16 k->r = rand() % 256;17 k->q = rand() % 256;18 k->b = rand() % 256;19 k->a = 255;20 }
21
22 void kresliKoliesko(KOLIESKO *k, SDL_Surface *screen)
23 {
24 filledCircleRGBA(screen, k->x, k->y, k->rad, k->r, k->q, k->b, k->a);
25 \frac{}{}26
27
28
```

```
29 void pohniKoliesko(KOLIESKO *k, SDL_Surface *screen,
30 int dx, int dy)
31 {
32 if ((k->x + dx < screen->w) & (k->x + dx > = 0))33 k->x = k->x + dx;34 if ((k->y + dy < screen->h) \& (k->y + dy >= 0))35 k->y = k->y + dy;36 }
37
38 int main(int argc, char *argv[])
39 {
40 SDL Surface *screen = NULL;
41 KOLIESKO kol;
42 int koncime = 0;
43
44 SDL Init ( SDL INIT EVERYTHING );
45 
46 screen = SDL SetVideoMode(640, 480, 32, SDL SWSURFACE);
47 SDL WM SetCaption( "Ovladnute koliesko", NULL );
48 srand(time(NULL));
49 
50 inicializujKoliesko(&kol,screen);
51 
52 while (koncime == 0)
53 {
54 SDL Event event;
55 while (SDL PollEvent ( & event ) )
56 {
57 if (event.type == SDL_QUIT)
58 koncime = 1;
59 if (event.type == SDL_KEYDOWN)
60 {
61 switch (event.key.keysym.sym)
62 {
63 case SDLK_ESCAPE:
64 koncime = 1;<br>65 break;
             break;
66 case SDLK_m:
67 if (kol, rad > 5)68 kol.rad--;
69 break;
70 case SDLK_v:
71 if (kol.rad < 200)
72 kol.rad++;
73 break;
74 }
75 }
76 }
```

```
77 Uint8 *stavKlavesnice = SDL GetKeyState( NULL );
78 if (stavKlavesnice[SDLK UP])
79 pohniKoliesko(&kol,screen,0,-1);
80 if (stavKlavesnice[SDLK_DOWN])
81 pohniKoliesko(&kol, screen, 0, 1);
82 if (stavKlavesnice[SDLK LEFT])
83 pohniKoliesko(&kol,screen,-1,0);
84 if (stavKlavesnice[SDLK_RIGHT])
85 pohniKoliesko(&kol, screen, 1, 0);
86
87
88 SDL FillRect(screen, NULL, SDL MapRGB(screen->format, 0, 0, 0));
89 kresliKoliesko(&kol, screen);
90 SDL Flip(screen);
91 }
92 SDL Quit();
93 return 0;
94 }
```
Vytvoríme si štruktúru KOLIESKO, ktorá si o koliesku bude pamätať všetko dôležité a napíšeme pre ňu funkcie inicializujKoliesko, kresliKoliesko a pohniKoliesko podobne, ako sme to spravili v predošlej lekcii. Všimnite si, že funkcia inicializujKoliesko nastaví koliesko do stredu okna a funkcia pohniKoliesko dostane na vstupe dva celočíselné parametre x a y, aby vedela, o koľko má v jednotlivých smeroch to koliesko pohnúť.

Všetko podstatné sa udeje vo funkcii main, konkrétne v cykle, ktorý začína na riadku 52 a končí na riadku 91. Samotný cyklus je riadený premennou koncime. Táto premenná bola na riadku 42 nastavená na hodnotu 0 a cyklus sa bude opakovať dovtedy, kým sa hodnota tejto premennej nezmení.

Na riadku 54 je deklarovaná premenná event typu SDL\_Event. V tomto type premenných vie knižnica SDL uložiť všetky detaily o nejakej konkrétnej udalosti.

Cyklus na riadkoch 55 až 76 spracuje všetky udalosti, ktoré sú momentálne k dispozícii. Príkaz SDL PollEvent ( & event ) spôsobí, že sa z fronty udalostí vyberie najstaršia nevyhodnotená udalosť a vloží sa do premennej event. V prípade, že už vo fronte žiadna ďalšia udalosť nie je (buď preto, lebo sme už všetky spracovali, alebo preto, že sa nič nové nestalo), funkcia SDL\_PollEvent vráti hodnotu 0, takže cyklus skončí.

V samotnom cykle sa vždy pozrieme, aká udalosť nastala a podľa toho sa zariadime. V prvom rade určujeme typ udalosti. Typov môže byť mnoho.[17](#page-32-0) V našom prípade pozeráme, či nenastal typ udalosti SDL\_QUIT, ktorý hovorí, že niekto ukončil program (napríklad tak, že zavrel okno) alebo či nenastala udalosť SDL\_KEYDOWN, teda či nebol stlačený nejaký kláves.

Keď už vieme, že udalosť bola typu SDL\_KEYDOWN, môžeme sa o nej dozvedieť ďalšie podstatné detaily. Pre každý typ udalosti sa ale príslušné detaily skrývajú v inej položke jej dátovej štruktúry. Pre udalosti typu SDL\_KEYDOWN a SDL\_KEYUP sa nachádzajú v položke key (takže v našom programe k nim budeme pristupovať cez event.key). Ak budete potrebovať vedieť, kde hľadať informácie o ostatných typoch udalostí, pozrite sa na stránku [http://sdl.beuc.net/sdl.wiki/SDL\\_Event.](http://sdl.beuc.net/sdl.wiki/SDL_Event) Dozviete sa tam napríklad aj to, že k popisu udalostí týkajúcich sa pohybu myši sa dostanete cez event.motion.

<span id="page-32-0"></span><sup>17</sup> Úplný zoznam nájdete na [http://sdl.beuc.net/sdl.wiki/SDL\\_Event](http://sdl.beuc.net/sdl.wiki/SDL_Event)

 Ale čo je ešte dôležitejšie, nájdete tam linku na dátovú štruktúru, ktorá opisuje konkrétnu udalosť. Pre každú udalosť sa totiž pamätajú trochu iné veci. Pri kliknutí myšou napríklad potrebujete vedieť, kde a ktorým tlačidlom sa klikalo, pri pohybe myši potrebujete poznať súradnice kurzora a pri zmene veľkosti okna potrebujete vedieť jeho nové rozmery. Keď sa teda pozriete, v akej štruktúre sa popisujú dáta pre udalosť typu SDL KEYDOWN, zistíte, že v štruktúre SDL\_KeyboardEvent. A keď kliknete na príslušnú linku, zistíte, čo sa všetko o udalosti môžete dozvedieť.

Štruktúra SDL WindowEvent obsahuje tri položky: type, state a keysym. Položka type hovorí, aká udalosť nastala (a môže mať hodnotu SDL\_KEYDOWN alebo SDL\_KEYUP). Položka state hovorí, v akom stave bol kláves po udalosti – či bol stlačený (SDL\_PRESSED) alebo uvoľnený (SDL\_RELEASED). Nás ale zaujíma tretia položka – keysym – ktorá nám prezradí, aký kláves bol vlastne stlačený.

Položka keysym je opäť štruktúra, ktorá obsahuje ďalšie štyri položky: scancode, sym, mod a unicode. Položku scancode pravdepodobne veľmi nevyužijete – to, aký kód pri stlačení vráti, závisí od konkrétneho hardvéru. Podobne položku unicode radšej nepoužívajte.<sup>[18](#page-33-0)</sup>

Zato druhé dve položky sú použiteľné značne. Položka mod hovorí, či bol počas stlačenia klávesu stlačená niektorý modifikačný kláves. Ak chceme teda napríklad zistiť, či niekto počas stlačenia klávesu držal pravý Alt, spravíme to takto:

if (event.key.keysym.mod & KMOD RALT) printf("Lavy alt bol drzany");

Modifikátorov je samozrejme viacero. Všetky modifikátory, ktoré sú k dispozícii, nájdete na stránke [http://sdl.beuc.net/sdl.wiki/SDL\\_GetModState.](http://sdl.beuc.net/sdl.wiki/SDL_GetModState)

Možno ste si všimli zaujímavý spôsob, akým sme napísali podmienku v príklade. Ide o to, že tých modifikátorov môže byť stlačených viacero a nás zaujíma, či je medzi nimi aj ten pravý Alt. Keby sme podmienku napísali iba ako (event.key.keysym.mod == KMOD RALT) tak by nám to tie ostatné modifikátory mohli pokaziť.<sup>[19](#page-33-1)</sup>

A konečne sa dostávame k položke pre nás najpodstatnejšej, k položke sym, ktorá obsahuje kód tlačidla, ktoré práve bolo stlačené. Kódy jednotlivých tlačidiel nájdete na stránke [http://sdl.beuc.net/sdl.wiki/SDLKey.](http://sdl.beuc.net/sdl.wiki/SDLKey) Na riadkoch 61 až 74 sa pozrieme, ktorý kláves bol vlastne stlačený. Ak to bol Escape (hodnota SDLK\_ESCAPE), dáme vedieť programu, že má skončiť, ak to bol kláves m (hodnota SDLK\_m), koliesko zmenšíme (dáme pri tom pozor, aby polomer nebol menší, než 5 pixelov) a ak to bol kláves v (hodnota SDLK\_v), koliesko zväčšíme.

<span id="page-33-1"></span><span id="page-33-0"></span><sup>18</sup> A keď ju už silou-mocou používať chcete, tak si pozrite v manuáli, ako sa to robí.

<sup>19</sup> Na to, aby ste presne rozumeli, ako to funguje, treba povedať niečo o dvojkovej sústave. SDL totiž potrebuje uložiť stavy všetkých stlačených modifikátorov do jednej premennej. A tak sa na tú premennú pozrie ako na číslo v dvojkovej sústave, každej cifre vyhradí jeden modifikátor a tie cifry, ktorých modifikátory sú stlačené nastaví na 1. Keby sme stlačili úplne všetky (všetky na vašej klávesnici pravdepodobne nebudú), tak to číslo bude vyzerať takto: 0111 1111 1100 0011, pričom jednotky majú v uvedenom poradí nasledujúci význam: Mode, Caps, Num, Pravý Meta, Ľavý Meta, Pravý Alt, Ľavý Alt, Pravý Ctrl, Ľavý Ctrl, Pravý Shift, Ľavý Shift. Keď teraz chceme zistiť, či je stlačený pravý Alt, zoberieme konštantu KMOD RALT, ktorá má v dvojkovej sústave zápis 0000 0010 0000 0000 a použijeme operáciu &, čo znamená "bitový and". Operácia prejde po jednotlivých cifrách obe čísla a do výsledku dá na patričné miesto jednotku iba vtedy, ak boli na danom mieste v oboch origináloch jednotky. Keďže však KMOD\_RALT má jednotku len na jedinom mieste, výsledok nebude nula iba vtedy, keď má jednotku na tom istom mieste aj event.key.keysym.mod, čo znamená, že je stlačený pravý Alt. Ak by sme namiesto event.key.keysym.mod & KMOD RALT použili event.key.keysym.mod == KMOD RALT, tak ak by sme okrem pravého Altu stlačili ešte nejaký iný modifikátor, podmienka by sa vyhodnotila ako nepravdivá.

Tento spôsob ovládania pomocou klávesnice ale nie je vždy presne to, čo potrebujeme. Keď chceme koliesko zväčšiť o sto pixelov, musíme kláves v stlačiť stokrát, čo môže byť celkom otrava. Keby sme mali podobným spôsobom kolieskom pohybovať, tak by to bolo ešte nepríjemnejšie.

Ak máme kolieskom nejak zmysluplne hýbať, oveľa viac by sa nám hodilo, keby sme sa mohli pozrieť, že či je práve stlačená šípka hore. V prípade, že áno, kolieskom by sme pohli nahor, v prípade, že nie, koliesko by sme nechali tak. Vtedy by sme nemuseli kláves zbesilo stláčať, ale stačilo by ho držať a koliesko by sa pohybovalo nahor. Knižnica SDL nám našťastie umožňuje aj takýto prístup.

Funkcia, ktorú použijeme, sa nazýva SDL\_GetKeyState. Táto funkcia vráti pole, ktorého prvky majú hodnotu 0 alebo 1 podľa toho, či je daný kláves stlačený, alebo nie. Toto pole sme si na riadku 77 uložili do premennej stavKlavesnice. Potom stačí pozrieť, či je hodnota stavKlavesnice[SDLK\_UP] rôzna od nuly a vieme, že šípka hore bola stlačená. Ako indexy používame tie isté konštanty, ako pri vyhodnocovaní event.key.keysym.sym. Pohyb kolieska spracujeme na riadkoch 78 až 85.

A to je všetko. Na riadkoch 88 až 90 už len scénu vykreslíme.

- Úloha 1: Pochopte a vyskúšajte.
- Úloha 2: Upravte program tak, aby po stlačení klávesu f koliesko zmenilo farbu. Farbu nemá meniť celý čas, kým držíte kláves, ale iba raz.
- Úloha 3: Čo bude program robiť keď stlačíte naraz šípku hore a šípku vpravo? Čo bude program robiť, keď stlačíte naraz šípku hore a šípku dole? Prečo sa tak správa?
- Úloha 4: Upravte program tak, aby koliesko menilo veľkosť nie o 1, ale o 10, keď budete pri stláčaní klávesov m a v držať Ctrl. Dbajte na to, aby bol polomer stále minimálne 5 a maximálne 200 pixelov.
- Úloha 5: Upravte program tak, aby koliesko pomaly tmavlo, keď budete držať kláves t.

## 7. lekcia Myš alebo "Ďalšie radostné udalosti"

V predošlej lekcii sme si povedali niečo viac o udalostiach a venovali sme sa udalostiam týkajúcim sa klávesnice. Táto lekcia bude o udalostiach týkajúcich sa myši.

Práca s udalosťami od myši je v podstate rovnaká, než práca s udalosťami od klávesnice. Existujú tri typy udalostí od myši: SDL MOUSEBUTTONDOWN, SDL MOUSEBUTTONUP a SDL\_MOUSEMOTION. Prvá z nich nastane, keď sa stlačí niektoré tlačidlo na myši, druhá nastane, keď sa niektoré tlačidlo myši pustí a tretia nastane, keď sa myš pohne.

Použitie týchto udalostí môžete vidieť v nasledujúcom programe. Program je určený na jednoduché kreslenie:

```
1 #include <SDL/SDL.h>
2 #include <SDL/SDL_gfxPrimitives.h>
3
4 int main(int argc, char *argv[])
5 {
6 SDL Surface *screen = NULL;
7 int koncime = 0;
8 int oldx, oldy, newx, newy;
9 int kreslime = 0;
10
11 SDL Init ( SDL INIT EVERYTHING );
12 
13 screen = SDL SetVideoMode(640, 480, 32, SDL SWSURFACE);
14 SDL WM SetCaption( "Kreslenie", NULL );
15 
16 SDL FillRect(screen, NULL, SDL MapRGB(screen->format, 0, 0, 0));
17 
18 while (koncime == 0)
19 {
20 SDL Event event;
21 while (SDL PollEvent( & event ))
22 {
23 switch (event.type)
24 {
25 case SDL_QUIT:
26 koncime = 1;
27 break;
28 case SDL_KEYDOWN:
29 if (event.key.keysym.sym == SDLK_ESCAPE)
30 koncime = 1;
31 break;
32 case SDL_MOUSEBUTTONDOWN:
33 if (event.button.button == SDL_BUTTON_LEFT)
34 {
35 kreslime = 1;
36 oldx = event.button.x;
37 oldy = event.button.y;
38 }
39 break;
```

```
40 case SDL_MOUSEMOTION:<br>41 if (kreslime)
           if (kreslime)
42 {
43 newx = event.motion.x;
44 newy = event.motion.y;
45 lineColor(screen,oldx,oldy,newx,newy,0xffffffff);
46 oldx = newx;
47 oldy = newy;
48 }
49 break;
50 case SDL_MOUSEBUTTONUP:
51 if (event.button.button == SDL BUTTON LEFT)
52 kreslime = 0;
53 break;
54 }
55 }
56 
57 SDL Flip(screen);
58 }
59 SDL_Quit();
60 return 0;
61 }
```
Na riadkoch 1 až 17 sa štandardným spôsobom inicializuje knižnica SDL. Z tejto časti sú zaujímavé iba premenné, ktoré náš program bude potrebovať. Premenná koncime slúži ako riadiaca premenná hlavného cyklu. Cyklus bude bežať, kým je jej hodnota 0. Premenná kreslime bude mať hodnotu 1 vtedy, keď bude stlačené ľavé tlačidlo myši. Podľa nej budeme vedieť rozlišovať, či práve kreslíme, alebo nie. Ak práve kreslíme, budeme si v premenných oldx a oldy pamätať súradnice bodu, do ktorého sme zatiaľ dokreslili. Ak sa myš počas kreslenia pohla, do premenných newx a newy si uložíme novú pozíciu myši, spojíme ju úsečkou so starou pozíciou a novú pozíciu si opäť zapamätáme ako oldx a oldy. Toto budeme robiť dovtedy, kým používateľ tlačidlo myši nepustí.

Samotný hlavný cyklus sa nachádza na riadkoch 18 až 58. Na začiatku skontrolujeme, či nenastalo ukončenie programu alebo či používateľ nestlačil ESC a ak áno, nastavíme koncime na 1 a opustíme cyklus.

Na riadkoch 32 až 39 spracujeme udalosť stlačenia tlačidla. Detaily o udalostiach typu SDL\_MOUSEBUTTONDOWN a SDL\_MOUSEBUTTONUP sú uskladnené v položke event.button. Ak chcete vedieť, ktoré tlačidlo myši bolo stlačené, použite podpoložku event.button.button. Ľavé tlačidlo je SDL\_BUTTON\_LEFT, pravé SDL\_BUTTON\_RIGHT, stredné SDL BUTTON MIDDLE. Ak potočíte kolieskom, tiež sa to knižnici oznámi ako udalosť stlačenia tlačidla. Pootočenie nahor vníma knižnica SDL ako stlačenie tlačidla SDL\_BUTTON\_WHEELUP, pootočenie nadol ako stlačenie tlačidla SDL\_BUTTON\_WHEELDOWN.

V prípade, že bolo stlačené ľavé tlačidlo, nastavíme hodnotu kreslime na 1 a do premenných oldx a oldy si uložíme pozíciu myši. Tá je uložená v položkách event.button.x a event.button.x.

Udalosť oznamujúcu, že sa myš pohla, spracúvame na riadkoch 40 až 49. Detaily o udalostiach typu SDL\_MOUSEMOTION sú uložené v položke event.motion. Miesto, na ktoré sa myš pohla, je tradične uložené v položkách event.motion.x a event.motion.y. V položkách event.motion.xrel a event.motion.yrel sú uložené hodnoty o koľko sa pozícia myši v jednotlivých smeroch zmenila od posledného pohybu. Tieto informácie sa môžu hodiť, ak programujete hru typu FPS kde pohyb myši určuje smer, ktorým sa postava pozerá. Vtedy totiž nepotrebujete určiť priamo súradnice kurzora myši, ale potrebujete zistiť, o koľko sa má zmeniť smer pohľadu postavy.

Na riadkoch 50 až 53 spracujeme udalosť zdvihnutia tlačidla myši. Pozrieme sa, či sa jednalo o ľavé tlačidlo myši a ak áno, nastavíme premennú kreslime na 0.

Na záver hlavného cyklu už len na riadku 57 prekreslíme okno.

Na záver ešte jedna funkcia, ktorá sa môže hodiť. Príkazom SDL ShowCursor(SDL DISABLE); môžete vypnúť kurzor myši. Ak namiesto SDL DISABLE použijete SDL\_ENABLE, myš sa opäť objaví.

Úloha 1: Pochopte a vyskúšajte.

Úloha 2: Zmeňte program tak, aby sa nakreslené zmazalo, keď stlačíte kláves C.

- Úloha 3: Zmeňte program tak, aby ste pravým tlačidlom myši mohli kresliť žltou.
- Úloha 4: Zmeňte program tak, aby sa na mieste, na ktoré kliknete stredným tlačidlom objavilo prasa zo štvrtej lekcie.
- Úloha 5: Zmeňte program tak, aby sa po stlačení klávesy F nastavila kresleniu náhodná farba.
- Úloha 6: Zmeňte program tak, aby sa pri stlačení šípky hore zväčšila hrúbka pera a pri stlačení šípky dole zmenšila hrúbka pera.

## 8. lekcia Timer alebo "Presné ako hodinky"

V tejto lekcii sa budeme zaoberať problémom, ktorý sa vynoril kedysi dávno v počítačovom praveku, ale pri tvorbe počítačových hier straší dodnes. Totiž – herní programátori urobili hru, ľudia si ju kupovali a hrali a všetko bolo úžasné. Lenže človek (a ani firma) vývoj nezastaví. Počítače sú čím ďalej rýchlejšie. A keď niekto skúšal pustiť starú hru na novom výkonnom počítači, tak zrazu zistil, že sa všetko deje strašne rýchlo. Postavy sa rýchlo pohybujú, plošiny sa rýchlo uhýbajú, nepriatelia rýchlo tasia zbrane a hráč nestihne ani poriadne stláčať klávesy a už je mŕtvy.

Problém sa pôvodne riešil tak, že na počítač pridali tlačidlo TURBO, ktorým sa dala znížiť rýchlosť procesora. Lenže keď vznikli počítače, ktoré boli ešte rýchlejšie, prestalo byť únosné prepínať sa medzi toľkými rýchlosťami podľa toho, čo chce práve človek hrať.

A tak prišli ku slovu timery (po slovensky sa im niekedy hovorí aj časovače). Ide o to, že keď hra beží, pozerá sa pritom na hodinky. Keby sa veci mali diať príliš rýchlo, tak ich trochu pozdrží a keby niečo dôležité trvalo pridlho, tak nejaké menej dôležité veci vypustí.

Ukážeme si to na príklade. Začneme príkladom odstrašujúcim, ktorý v sebe žiadne timery nemá:

```
1 #include <SDL/SDL.h>
2 #include <SDL/SDL_gfxPrimitives.h>
3 #include <time.h>
4 #include <stdio.h>
5
6 #define abs(x) ((x) < 0 ? -(x) : (x))
7 # define min(x, y) ((x) < (y) ? (x) : (y))
8
9 typedef struct koliesko {
10 int x, y; // poloha
11 int vx, vy; // rychlost
12 int rad; // polomer
13 int r, g, b, a; // farba
14 } KOLIESKO;
15
16 void inicializujKoliesko(KOLIESKO *k, SDL_Surface *screen)
17 {
18 k->x = screen->w / 2;19 k->y = 30;20 k->vx = 0;21 k->vy = 0;22 k->rad = 20 + rand() % 10;23 k->r = rand() % 256;24 k->q = rand() \ge 256;
25 k->b = rand() % 256;26 k->a = 255;27 \frac{1}{27}
```

```
28 void kresli(KOLIESKO *k, SDL_Surface *screen, float medzifaza)
29 {
30 SDL FillRect(screen, NULL, SDL MapRGB(screen->format, 0, 0, 0));
31 filledCircleRGBA(screen, 
32 (int) (k->x + medzifaza * k->vx),
33 (int) (k->y + medzifaza * k->vy),
34 k->rad, k->r, k->q, k->b, k->a);
35 SDL_Flip(screen);
36 }
37
38 void pohniKoliesko(KOLIESKO *k, SDL_Surface *screen)
39 {
40 
     if (k->y > screen->h - k->rad)42 k->vy = - abs(k->vy);43 else
44 k->vy = k->vy + 1;
45 k->y = k->y + k-> vy;46 }
47
48 int main(int argc, char *argv[])
49 {
50 SDL Surface *screen = NULL;
51 KOLIESKO kol;
52 int koncime = 0;
53
     SDL_Init( SDL_INIT_EVERYTHING );
55 
56 screen = SDL SetVideoMode(640, 480, 32, SDL SWSURFACE);
57 SDL WM SetCaption ( "Ovladnute koliesko", NULL );
58 srand(time(NULL));
59 
60 inicializujKoliesko(&kol,screen);
61 
62 while (koncime == 0)
63 {
64 SDL Event event;
65 while (SDL_PollEvent( &event ))
66 {
67 if (event.type == SDL_QUIT)
68 koncime = 1;
69 if (event.type == SDL_KEYDOWN &&
70 event.key.keysym.sym == SDLK_ESCAPE)
71 {
72 koncime = 1;
73 }
74 }
75 pohniKoliesko(&kol, screen);
76 
77 kresli(&kol, screen, 0);
78 }
79 SDL_Quit();
80 return 0;
81 }
```
Na riadkoch 1 až 4 klasicky includujme hlavičkové súbory. Súbor time.h potrebujeme iba kvôli generátoru náhodných čísel. Funkcie potrebné na prácu s časom má v sebe priamo knižnica SDL.

Na riadkoch 6 a 7 si definujeme makrá, ktoré nám budú vedieť nájsť absolútnu hodnotu čísla a minimum dvoch čísel. Makrá sú šikovná vec. Na prvý pohľad vyzerajú podobne, ako funkcie, ale fungujú trochu inak. Totiž ešte predtým, ako sa súbor skompiluje, prejde preprocesor celý váš súbor a všetky výskyty makra nahradí hodnotou, ktorá je uvedená vpravo od neho. To sa dá používať jednoduchým spôsobom, napríklad

#### #define EOF (-1)

Týmto spôsobom je hodnota EOF, ktorú poznáte z práce so súbormi skutočne definovaná v súbore libio.h, ktorý je načítaný zo súboru stdio.h. Preprocesor všade, kde uvidí EOF vloží miesto toho (-1), ale ľuďom sa zdrojový kód, v ktorom majú to EOF, lepšie číta. Okrem toho ale môžu mať makrá aj parametre, čo sme využili v našom prípade.<sup>[20](#page-40-0)</sup>

Na riadkoch 9 až 27 sme si urobili štruktúru koliesko a napísali sme funkciu, ktorá koliesko inicializuje. S touto štruktúrou ste sa už stretli, aj v tomto prípade bude fungovať tak, ako vždy.

Nasledujúce dve funkcie sa (samozrejme v trochu komplikovanejšej podobe) nachádzajú v každej hre. Funkcia kresli má na starosti vykresľovanie celej hernej scény. V našom prípade iba nakreslí koliesko. Všimnite si parameter medzifaza, ktorý slúži na to, aby ste mohli funkcii povedať, kde presne sa v pohybe nachádzate. Hodnota medzifázy by mala byť od 0 do 1. V prípade, že je 0, nakreslí sa koliesko na súradniciach x a y. V prípade, že je hodnota medzifázy 1, nakreslí sa koliesko na súradniciach x+vx a y+vy. Ak je hodnota medzifázy niečo medzi 0 a 1, nakreslí sa koliesko na správnom mieste medzi týmito dvoma bodmi.

Druhá funkcia pohniKoliesko reprezentuje hernú logiku. Táto funkcia má obyčajne na starosti načítanie vstupu od používateľa a s prihliadnutím na jeho akcie pomení polohu objektov na scéne, vyrieši prípadné úmrtia postáv a vypočíta všetko, čo bude kresliaca funkcia potrebovať, aby dobre kreslila. V našom prípade bude funkcia robiť iba to, že ak je koliesko na spodku obrazovky, obráti jeho rýchlosť, aby letelo zase hore, v opačnom prípade zväčší jeho rýchlosť smerom dole o 1, takže pohyb bude rovnomerne zrýchlený smerom nadol. Výsledný efekt by mal byť ten, že koliesko sa bude správať ako loptička – skákalka. Padne na spodok obrazovky, tam sa odrazí, vyletí opäť do pôvodnej výšky a takto bude skákať. A jeho pohyb bude dokonca fyzikálne správny.

Vo funkcii main okrem bežných vecí robíme iba to, že kým program neskončí, v cykle načítame a spracujeme udalosti, zavoláme funkciu pohniKoliesko a funkciu kresli (na medzifázu zatiaľ kašleme, je tam napevno nula).

Úloha 1: Pochopte, skompilujte a vyskúšajte.

<span id="page-40-0"></span><sup>20</sup> Ak sa divíte, prečo sme do definície makra napchali toľko zátvoriek, objasníme to na nasledujúcom príklade. Predstavte si, že by sme mali makro definované nasledujúcim spôsobom:

<sup>#</sup>define KRAT(x,y) x\*y

V programe by sme použili makro napríklad takto:

 $a = KRT(2+3, 4+2);$ 

V premennej a by po tejto operácii napriek nášmu očakávaniu nebolo 30, ale 16. Totiž preprocesor to preloží do stavu  $a = 2+3*4+2;$ 

a keď to bude kompilátor vyhodnocovať, bude prihliadať na to, že násobenie má prioritu pred sčítaním, vypočíta najprv 3\*4 a potom k tomu pripočíta tie dve dvojky. Aby sa takémuto chaosu predišlo, je rozumné používať aj okolo parametrov aj okolo výsledku celého makra zátvorky. Správna definícia by teda bola #define KRAT( $x, y$ ) ( $(x) * (y)$ )

Ak ste program spustili, problém, ktorý sme načrtli na začiatku lekcie sa vám ukázal v celej kráse. Ak nemáte práve predpotopný počítač, koliesko kmitá po obrazovke ako divé a nie je ho poriadne vidieť.

Prvé riešenie, ktoré predvedieme, je jednoduché. Ale ako to už s jednoduchými vecami býva, má svoje muchy. Tie ale rozoberieme až po ukážke. Zmeny sa týkajú iba funkcie main, všetko ostatné ostáva rovnaké, ako v predošlom príklade.

```
1 int main(int argc, char *argv[])
2 {
3 SDL_Surface *screen = NULL;
4 KOLIESKO kol;
5 int koncime = 0;
6 int posledne = 0;
7 int TRVANIE RAMCA = 1000 / 30; /* Trvanie v milisekundach */
8
9 SDL_Init( SDL_INIT_EVERYTHING );
10 
11 screen = SDL SetVideoMode(640, 480, 32, SDL SWSURFACE);
12 SDL WM SetCaption( "Ovladnute koliesko", NULL );
13 srand(time(NULL));
14 
15 inicializujKoliesko(&kol,screen);
16 
17 while (koncime == 0)
18 {
19 if (SDL GetTicks() - posledne > TRVANIE RAMCA)
20 {
21 SDL Event event;
22 while (SDL PollEvent( & event ))
23 {
24 if (event.type == SDL_QUIT)
25 koncime = 1;
26 if (event.type == SDL_KEYDOWN && 
27 event.key.keysym.sym == SDLK_ESCAPE)
28 {
29 koncime = 1;
30 }
31 }
32 pohniKoliesko(&kol, screen);
33 posledne = SDL GetTicks();
34 }
35 
36 kresli(&kol, screen, (SDL GetTicks() - posledne)/TRVANIE_RAMCA);
37 }
38 SDL_Quit();
39 return 0;
40 }
```
Kľúčom k časovaču je funkcia SDL GetTicks(), ktorá vráti počet milisekúnd, ktoré uplynuli od inicializácie knižnice SDL a tým pádom funguje ako celkom presné hodinky.

Zavedieme si dve nové premenné. V premennej posledne si budeme pamätať, kedy sme naposledy prerátavali novú pozíciu kolieska. V premennej TRVANIE\_RAMCA si budeme pamätať, koľko milisekúnd nám má zabrať jeden snímok. Keď hodnotu nastavíme na 1000/30, znamená to, že chceme približne tridsať snímkov za sekundu.

Celá finta spočíva v tom, že spracovanie udalostí a prepočítanie scény sa udeje len vtedy, ak už uplynul čas daného rámca. Celý blok kódu na riadkoch 19 až 34 sa vykoná iba vtedy, keď je splnená podmienka SDL GetTicks() - posledne > TRVANIE RAMCA. V prípade, že už dozrel čas na ďalší rámec, udalosti sa spracujú, koliesko sa posunie a hodnota premennej posledne sa nastaví na aktuálny čas (riadok 33).

Príjemné je aj to, že zatiaľ, čo dávame pozor na to, aby sa poloha neprepočítavala pričasto, nemusíme sa obmedzovať ohľadom toho, ako často koliesko vykresľujeme. Vypočítame si, v akej časti rámca sa práve nachádzame a výslednú hodnotu odovzdáme funkcii kresli (riadok 36). To nám umožňuje pri dostatočnom výkone procesora a grafickej karty vykresľovať pohyb ešte plynulejšie, ako jedenkrát počas rámca.

Úloha 2: Pochopte, skompilujte a vyskúšajte.

Momentálne to vyzerá tak, že svet je krásny, všetko funguje a problém je vyriešený. Tento pocit je ale daný tým, že naše funkcie sú úplne jednoduché. Ako by sa program správal, keby napríklad vykresľovacia funkcia zabrala viacej času, napríklad kvôli tomu, že ste program pustili na pomalšom hardvéri? To sa ľahko vyskúša. Stačí na koniec funkcie kresli pridať príkaz SDL\_Delay(200); ktorý funkciu zdrží 200 milisekúnd.

Úloha 3: Vyskúšajte.

Funkcia, ktorá prepočítava polohu postáv býva väčšinou rýchlejšia, než tá, ktorá sa stará o vykresľovanie. Tá vykresľovacia funkcia je často aj závislejšia od hardvéru. A naše riešenie má presne tú slabinu, že keď bude táto funkcia zdržovať, nemáme to ako dobehnúť. Beh celého programu sa na pomalšom hardvéri neúnosne spomalí a tomu sme práve chceli predísť.

Preto predvedieme iné riešenie. Je to "riešenie na kľúč" – také, ktoré je pokladané za to najlepšie, ktoré sa dá dosiahnuť. Pokojne ho preberte do svojich hier a upravte si ho tak, ako potrebujete. Zmeny sa opäť budú týkať iba funkcie main:

```
1 int main(int argc, char *argv[])
2 {
3 SDL Surface *screen = NULL;
4 KOLIESKO kol;
5 int koncime = 0;
6 int posledne = 0;
7 int aktualnyCas;
8 int pocetCyklov;
9 int TRVANIE RAMCA = 1000 / 30; /* Trvanie v milisekundach */10 int MAX POCET CYKLOV = 10; /* Kolkokrat sa maximalne
11 moze pocitat bez kreslenia */
12 float percento;
13
14 SDL Init ( SDL INIT EVERYTHING );
15 
16 screen = SDL SetVideoMode(640, 480, 32, SDL SWSURFACE);
17 SDL WM SetCaption( "Ovladnute koliesko", NULL );
18 \overline{\text{rand}(time(NULL))};
19
```

```
20 inicializujKoliesko(&kol,screen);
21 
22
23 posledne = SDL GetTicks();
24 while (koncime == 0)
25 {
26 aktualnvCas = SDL GetTicks();
27 pocetCyklov = 0;
28 while (aktualnyCas - posledne > TRVANIE_RAMCA &&
29 pocetCyklov < MAX POCET CYKLOV)
30 {
31 SDL Event event;
32 while (SDL PollEvent( &event ))
33 {
34 if (event.type == SDL_QUIT)
35 koncime = 1;
36 if (event.type == SDL KEYDOWN & &
37 event.key.keysym.sym == SDLK_ESCAPE)
38 {
39 koncime = 1;
40 }
41 }
42
43 pohniKoliesko(&kol, screen);
44 posledne = posledne + TRVANIE RAMCA;
45 pocetCyklov = pocetCyklov + 1;
46 }
47 
48 if (aktualnyCas - posledne > TRVANIE_RAMCA) /* ! sietovky */
49 posledne = aktualnyCas - TRVANIE RAMCA;
50 
51 percento = min(1.f,52 ((float) (aktualnyCas - posledne))/TRVANIE RAMCA);
53 kresli(&kol, screen, percento);
54 }
55 SDL_Quit();
56 return 0;
57 }
```
Oproti predošlému riešeniu si zriadime tri nové premenné. V premennej aktualnyCas budeme skladovať aktuálny čas na začiatku spracovania. Robíme to preto, lebo nemôžeme spoliehať na to, že sa počas prepočítavania novej polohy čas nezmení. (V minulom riešení sme na to spoliehali a to bola chyba.) Ďalšie dve premenné pocetCyklov a MAX POCET CYKLOV slúžia na nasledovnú vec: Ak by sa program príliš zdržal pri vykresľovaní, nebudeme novú polohu objektov na scéne počítať iba raz. Budeme to robiť až dovtedy, kým nedobehneme aktuálny čas. Mohlo by sa ale stať, že beh programu zaostáva za aktuálnym časom až príliš. A z času na čas niečo vykresliť treba. Preto v premennej pocetCyklov budeme počítať, koľkokrát už prepočet bežal a ak dosiahne hodnotu MAX POCET CYKLOV, tak prejdeme ďalej k vykresľovaniu. V prípade, že budete mať hodnoty nastavené tak, ako v ukážkovom programe, zaručí vám to vykreslenie približne trikrát za sekundu.

Hlavný cyklus hry sa nachádza na riadkoch 24 až 54. Na začiatku si zapamätáme aktuálny čas a počet prejdených cyklov nastavíme na nulu. Potom v ďalšom cykle na riadkoch 28 až 46 spracúvame používateľský vstup a hýbeme kolieskom až dovtedy, kým nedobehneme aktuálny čas (tak, že zakaždým zvýšime premennú posledne o trvanie jedného rámca) alebo kým celý cyklus neprejdeme maximálny povolený počet krát. Všimnite si, že vstupná podmienka cyklu je vymyslená tak, že ak ešte netreba nič prepočítavať, cyklus sa nevykoná ani raz.

Riadky 48 a 49 sú zaujímavé, pretože za niektorých okolností je vhodné ich použiť a za niektorých nie. Prídu ku slovu vtedy, keď cyklus, ktorý má na starosti výpočet novej polohy skončí skôr, ako stihne dobehnúť reálny čas. Ak programujete hru, ktorá beží na jednom počítači, tak je rozumné ten zvyšný čas zahodiť. Premennú posledne nastavíme len o jeden rámec za aktuálnym časom. To spôsobí, že hra sa trochu spomalí, ale pôjde plynulo a nebude sekať. Ak ale programujete sieťovú hru, pri ktorej je dôležitá časová synchronizácia medzi jednotlivými hráčmi, tak žiaden čas zahadzovať nesmiete. V tom prípade treba podstúpiť riziko, že hra môže niekomu sekať, pretože je dôležité, aby bežala všetkým rovnako rýchlo.

Na riadkoch 51 a 52 vypočítame, v akej časti snímku sa hra práve nachádza. Dávame pozor, aby výsledok bol maximálne 1, lebo ak by bola hodnota medzifázy väčšia, funkcia kresli by mohla robiť hlúposti.

A to je všetko. Ak počítač všetko stíha, nová pozícia sa počíta len vtedy, keď sa má a vykresľovanie sa volá tak často, ako sa dá. Ak prestane stíhať kreslenie, počítanie novej polohy sa spustí viackrát. Ak nestíha počítanie, tak je problém a hra naozaj bude behať pomalšie, ale to už sa nedá nič robiť, maximálne celú prepočítavaciu funkciu prerobiť, aby behala rýchlejšie.

Úloha 4: Pochopte, skompilujte a vyskúšajte.

Úloha 5: Spomaľte vykresľovanie (tak, ako v úlohe 3) a pozrite sa, čo to robí.

Úloha 6: Spomaľte prepočítavanie a pozrite sa, čo to robí.

- Úloha 7: Pri spomalenom vykresľovaní skúste meniť hodnoty premenných TRVANIE RAMCA a MAX POCET CYKLOV a pozerajte, čo to robí.
- Úloha 8: Pri spomalenom prepočítavaní skúste meniť hodnoty premenných TRVANIE RAMCA a MAX POCET CYKLOV a pozerajte, čo to robí.

## 9. lekcia Zoznamy alebo "Ide vláčik ši, ši, ši"

Táto lekcia bude istým spôsobom výnimočná. Napriek tomu, že sa nachádza v cykle o knižnici SDL, nebudeme túto knižnicu tentokrát používať. Vystačíme si s obyčajným C-čkom. Totiž – v mnohých programoch je potrebné ukladať si informácie o rôznych objektoch do pamäte. Ak je počet objektov stále rovnaký, je možné vytvoriť si pole a do neho informácie ukladať. Ale je veľmi pravdepodobné, že počet ufónov, ktorí budú útočiť na vašu základňu sa bude meniť. A tu je vhodnejšie použiť iné dátové štruktúry, ako napríklad zoznamy.

Predstavte si, že si potrebujete uložiť údaje o viacerých potvorách, ktoré vo vašej hre budú útočiť na chudáka hráča. Pre jednoduchosť si budeme pamätať iba ich súradnice (v reálnej hre môže byť tých údajov oveľa viac). Najprv si vyrobíme novú štruktúru určenú pre jednu potvoru. Môže vyzerať napríklad takto:

```
 typedef struct potvora 
 {
     int x;
     int y;
     struct potvora *dalsia;
 } POTVORA;
```
Štruktúra POTVORA má tri zložky. Prvé dve – x a y budú obsahovať súradnice, na ktorých sa bude potvora nachádzať. Tretia zložka je smerník na ďalšiu štruktúru typu POTVORA. To nám umožní zoradiť všetky potvory ktoré sú práve na hracej ploche do vláčiku, ktorý bude vyzerať napríklad takto:

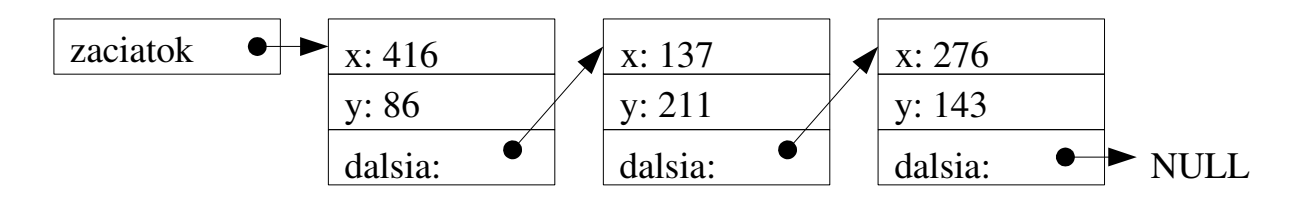

Dá sa to spraviť napríklad nasledujúcim spôsobom. Najprv si deklarujeme premennú i typu int a tri smerníky na štruktúru POTVORA, ktoré nazveme zaciatok, aktualna a nova. S pomocou funkcie malloc si v pamäti alokujeme prvú potvoru. Smerník aktualna nastavíme tak, aby na ňu ukazoval tiež. Hodnoty x a y nastavíme na náhodné hodnoty a smerník dalsia predbežne nastavíme na NULL.

```
 int i;
 POTVORA *zaciatok, *aktualna, *nova;
 zaciatok = (POTVORA *) malloc(sizeof(POTVORA));
 aktualna = zaciatok;
aktualna \rightarrow x = \text{rand}() % screen->w;
aktualna \rightarrow y = \text{rand}() % screen->h;
 aktualna -> dalsia = NULL;
```
Keď tento kód prebehne, situácia bude približne takáto:

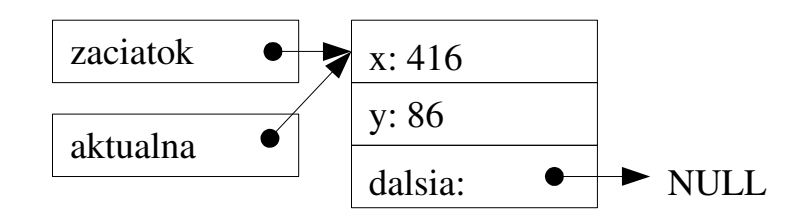

A teraz môžeme pridávať ďalšie vagóniky napríklad týmto spôsobom:

```
for( i = 0; i < 10; i++ )
\{nova = (POTVORA *) malloc(sizeof(POTVORA));
         aktualna -> dalsia = nova;
         aktualna = nova;
        aktualna \rightarrow x = \text{rand}() % screen->w;
        aktualna \rightarrow y = rand() % screen->h;
         aktualna -> dalsia = NULL;
     }
```
Smerník aktualna ukazuje na poslednú potvoru v zozname. V prvom príkaze v tele cyklu alokujeme v pamäti miesto pre novú potvoru. V druhom príkaze ju pripojíme na koniec vláčiku. Potom smerník aktualna nastavíme na novopridaný prvok a naplníme jednotlivé položky. V každom behu cyklu pridáme jeden vagónik. Keď ho teda necháme zbehnúť dvakrát, bude situácia vyzerať presne ako na prvom obrázku, ak prebehne desaťkrát, vagónikov bude 11.

Dôležité upozornenie: Ak neopatrne zmeníte hodnotu smerníka zaciatok, zabudnete, kde vláčik začína a ten začiatok sa nenávratne stratí v hlbinách pamäte počítača. Preto si dávajte pozor pri manipulácii s týmto smerníkom.

Ak chcete prejsť všetky prvky zoznamu, spraví sa to jednoducho. Nasledujúci cyklus vypíše súradnice všetkých zúčastnených potvor:

```
 aktualna = zaciatok;
 while (aktualna != NULL)
 {
     printf("\left(\frac{1}{6}d, \frac{1}{6}d\right) aktualna -> x, aktualna -> y);
      aktualna = aktualna -> dalsia;
 }
```
Na začiatku smerník aktualna nastavíme na začiatok. Vypíšeme údaje potvory, na ktorú ukazuje a smerník aktualna nastavíme na ďalšiu. Toto opakujeme dovtedy, kým smerník aktualna ukazuje na niečo zmysluplné.

Keď prácu so zoznamom skončíme, patrí sa uvoľniť pamäť. Spravíme to napríklad takto:

```
 while (zaciatok != NULL)
 {
    aktualna = zaciatok \rightarrow dalsia;
     free((void *) zaciatok);
     zaciatok = aktualna;
 }
```
Funguje to tak, že si v premennej aktualna uložíme druhý prvok v zozname, potom zmažeme začiatok zoznamu a smerník zaciatok nastavíme na nový začiatok vláčiku. Toto opakujeme, kým je čo mazať.

Uf. Je toho hodne na pochopenie. Takže si to pre istotu prečítajte ešte raz a potom sa pustite do úloh.

Úloha 1: Pochopte, poskladajte z toho zmysluplný program a vyskúšajte.

Úloha 2: Napíšte funkciu, ktorá v hotovom zozname vynuluje súradnice všetkých potvor.

- Úloha 3: Napíšte funkciu, ktorá zo zoznamu vymaže piaty prvok, ak taký existuje. Vypíšte obsah zoznamu pred a po zavolaní funkcie.
- Úloha 4: Vytvorte zoznam, v ktorom sa dá pohybovať oboma smermi. (Každý vagónik obsahuje okrem šípky na ďalšiu potvoru aj šípku na predošlú.) Vyrobte zoznam s desiatimi prvkami a vypíšte ho odpredu aj odzadu.

## 10. lekcia Zvuk alebo "Randál musí byť"

Počítače majú už od čias počítačového praveku vstavané rôzne pípatká, reproduktorčeky a iné zariadenia schopné produkovať nejaký kravál. A rovnako oddávna programátori, ktorí robia hry, tieto zariadenia využívajú, aby počas víťazstva zneli víťazné fanfáry, aby počas úmrtia hráčovej postavičky znela patrične tragická muzika, aby sa počas pohybu po strašidelnom dome ozývali desivé zvuky v pozadí a aby sa počas veľkej kozmickej bitky ozývali z diaľky dunivé výbuchy. To, že sa zvuk vo vákuu nešíri a počas skutočnej kozmickej bitky by nebolo počuť nič, je úplne vedľajšie. Ide o atmosféru a o pôžitok z hry. Dobré ozvučenie je podstatnou zložkou dobrej hry a často zanechá väčší dojem, než vizuálna stránka.

Na to, aby ste mohli do svojej hry nejaké zvuky pridať, ich najprv musíte odniekiaľ získať. Sú dve možnosti, ako k zaujímavým zvukom prísť. Prvá možnosť je vytvoriť si ich. Stačí mikrofón a trocha fantázie – môžete nahrávať zvuk jablka padajúceho do umývadla, hrmenie v diaľke, bežiaci motor motorky alebo hluk staničnej haly. Ak ste muzikanti, máte kamarátov muzikantov alebo máte aspoň kúsok odvahy a softvér typu garageband, môžete si skúsiť spraviť do hry aj vlastnú hudbu.

Druhá možnosť je nájsť nejaké zvuky na internete. Existuje množstvo stránok, na ktorých môžete zadarmo a legálne získať hudbu a zvuky, ktoré môžete v hre použiť. Google je kamarát a pomôže vám nájsť, čo potrebujete. Za všetky tu spomeňme len dve stránky. Prvá je [http://soundbible.com,](http://soundbible.com/) z ktorej máme súbor barreta m9-Dion Stapper-1010051237.wav (výstrel z pištole a vypadnutie nábojnice, autor Dion Stapper) a ktorá obsahuje veľké množstvo zvukov, ktoré sú k dispozícii zadarmo pod rôznymi slobodnými licenciami. Druhá je stránka [http://incompetech.com,](http://incompetech.com/) ktorú vytvoril a spravuje Kevin MacLeod a na ktorej zverejnil mnoho svojich zaujímavých výtvorov pod licenciou Creative Commons. (Znamená to, že ich môžete používať zadarmo, ale musíte ho uvádzať ako autora.) Ak vám žiadna hudba z tej stránky nevyhovuje, môžete si Kevina najať a spraví vám hudbu na objednávku – živí sa tým. Stiahli sme od neho hororovú hudbu The House of Leaves<sup>[21](#page-48-0)</sup> a pomocou programu audacity sme ju skonvertovali do formátu Ogg Vorbis (súbor TheHouseOfLeaves.ogg) lebo ten mp3 súbor knižnica SDL nejak nezvládla načítať.

Zvuky teda máme a radi by sme ich v našom programe použili. Opäť máme dve možnosti. Prvá je knižnica SDL sound. Tá vám umožňuje prehrávať zvukové súbory v rôznych formátoch, ale pracuje sa s ňou dosť ťažkopádne. Preto je lepšie siahnuť po knižnici SDL\_mixer, ktorej autorom je Jonathan C. Atkins.

Použitie si predvedieme na ukážkovom programe:

```
1 #include <SDL/SDL.h><br>2 #include <SDL/SDL mi
    #include <SDL/SDL mixer.h>
3 #include \langlestdio.h>
4
5 int main(int argc, char *argv[])
6 {
7 SDL Surface *screen = NULL;
8 int koncime = 0;
```
<span id="page-48-0"></span><sup>21</sup> The House of Leaves je veľmi zaujímavá knižka, ktorej autorom je Mark Z. Danielewski. Ak máte radi horory, komplikovanú literatúru a angličtinu, určite si ju zožeňte. [http://en.wikipedia.org/wiki/House\\_of\\_Leaves](http://en.wikipedia.org/wiki/House_of_Leaves)

```
9 Mix Chunk *barreta = NULL;
10 Mix Music *podmaz = NULL;
11
12 SDL Init ( SDL INIT EVERYTHING );
13
14 screen = SDL_SetVideoMode(640, 480, 32, SDL_SWSURFACE);
15 SDL WM SetCaption( "Zvuky", NULL );
16
17 SDL FillRect(screen, NULL, SDL MapRGB(screen->format, 0, 0, 0));
18 
19 if (Mix OpenAudio(22050, MIX DEFAULT FORMAT, 2, 1024) == -1)
20 {
21 printf("Mix OpenAudio: %s\n", Mix GetError());
22 exit(1);
23 }
24 
25 barreta = Mix LoadWAV("barreta m9-Dion Stapper-1010051237.wav");
26 podmaz = Mix_LoadMUS("TheHouseOfLeaves.ogg");
27 if (podmaz == NULL)
28 {
29 printf("Nejak to nenahralo... %s\n", Mix GetError());
30 exit(1);
31 }
32 
33 Mix PlayMusic(podmaz, -1);
34
35 while (koncime == 0)
36 {
37 SDL Event event;
38 while (SDL PollEvent ( & event ))
39 {
40 switch (event.type)
41 {
42 case SDL_QUIT:
43 koncime = 1;
44 break;<br>45 case SDL
           case SDL KEYDOWN:
46 if (event.key.keysym.sym == SDLK_ESCAPE)
47 koncime = 1;
48 break;
49 case SDL MOUSEBUTTONUP:
50 if (event.button.button == SDL_BUTTON_LEFT)
51 Mix PlayChannel(-1, barreta, 0);
52 break;
53 }
54 }
55 }
56 Mix FadeOutMusic(5000);
57 
58 Mix FreeMusic(podmaz);
59 Mix FreeChunk(barreta);
60 SDL_Quit();
61 return 0;
62 }
```
Ako ste si mohli všimnúť, na riadku 2 nám medzi načítanými hlavičkovými súbormi pribudol súbor SDL/SDL\_mixer.h.

Knižnica SDL mixer pracuje s dvomi základnými dátovými štruktúrami. Mix Chunk slúži na uloženie kratších zvukov a Mix\_Music slúži na ukladanie hudby. Na riadkoch 9 a 10 sme deklarovali smerník na Mix Chunk s názvom barreta a smerník na Mix Music s názvom podmaz.

Ďalšia zaujímavá vec sa deje až na riadkoch 19 až 23. Funkcia Mix OpenAudio tam štartuje celý zvukový systém. Má štyri parametre. Prvý je vzorkovacia frekvencia, s ktorou sa budú zvuky prehrávať. CD kvalita je 44100 Hz, pre účely väčšiny hier bohato stačí 22050 Hz. Ak nechcete uvádzať túto hodnotu číselne, môžete použiť namiesto čísla makro MIX DEFAULT FREQUENCY. Druhý parameter je výstupný formát. Môže byť 8 alebo 16 bitový a môže používať čísla so znamienkom alebo bez znamienka. Opäť môžete smelo použiť makro, tentokrát MIX DEFAULT FORMAT. Prípadné ďalšie detaily nájdete v manuáli. Tretí parameter je počet výstupných kanálov. 1 je mono, 2 je stereo. Neskôr bude ešte reč o kanáloch mixéra, s nimi tento parameter nemá nič spoločné. Posledný parameter hovorí, v akých veľkých kúskoch (v bajtoch) sa budú dáta posielať na výstup. Hodnota 1024 by tiež mala byť v naprostom poriadku.

Ak sa niečo pri štartovaní zvukového systému nepodarí, funkcia Mix\_OpenAudio vráti hodnotu −1 . Ak sa niečo pokazí, na riadku 21 vypíšeme, že čo. Kompletnú správu podá funkcia Mix GetError() ktorá vracia reťazec s popisom chyby.

Na riadkoch 25 a 26 načítame zvuky zo súboru. Na načítanie do Mix\_Chunk sme použili funkciu Mix\_LoadWAV. Táto funkcia dokáže nahrať súbory vo formáte wav, ogg, voc a ešte niektorých ďalších a vráti smerník na načítanú štruktúru. Do Mix\_Music sme načítali muziku pomocou funkcie Mix\_LoadMUS. Táto funkcia by mala vedieť pracovať s formátmi wav, ogg, mp3, flac a midi, ale keď sme to skúšali s mp3, tak s tým boli problémy. Na riadkoch 27 až 31 môžete vidieť, ako sa overuje, či načítanie prebehlo v poriadku. Opäť tam používame už známu funkciu Mix\_GetError().

Na riadku 33 spúšťame hudbu funkciou Mix PlayMusic. Prvý parameter je smerník na načítanú hudbu, druhý parameter udáva, koľkokrát sa má hudba zopakovať. Ak je hodnota −1 , hudba sa opakuje, až kým sa nejako nevypne. Ak je hodnota 0, zahrá sa to raz.

Ďalšie prehrávanie sa uskutoční, keď kliknete ľavým tlačidlom myši. Na riadku 51 sa volá funkcia Mix PlayChannel, ktorá prehrá výstrel z barrety. Táto funkcia má tri parametre. Prvý parameter určuje kanál, na ktorom sa má zvuk prehrať. Knižnica SDL\_mixer podporuje takýchto kanálov osem (kanál pre hudbu funguje samostatne a do tohto počtu sa neráta). Keď chcete prehrávať dva zvuky naraz, treba si dať pozor, aby sa neprehrávali obidva na tom istom kanáli. Vtedy by totiž zvuk, ktorý púšťate neskôr iba nahradil zvuk, ktorý ste pustili skôr. Keď ich ale pustíte na rôznych kanáloch, mixér ich zmixuje, takže počuť obidva naraz. Hodnota -1 hovorí, že sa zvuk má prehrať na prvom neobsadenom kanáli. Druhý parameter je smerník na zvuk, ktorý sa má prehrať. Tretí parameter určuje, koľkokrát sa má zvuk opakovať. Tentokrát ale 0 znamená jedno prehratie, 1 znamená dve prehratia, 2 znamená tri prehratia atď. Hodnota −1 opäť znamená, že sa zvuk bude opakovať, až kým ho niečo nezastaví.

Muzika hrá a pištoľ na kliknutie strieľa až kým používateľ program neukončí. Na riadku 56 vypneme hudbu. Funkcia Mix FadeOutMusic bude hudbu stišovať počas doby určenej parametrom. Hodnota sa udáva v milisekundách, takže 5000 znamená päť sekúnd. Na riadkoch 58 a 59 sa načítané zvuky uvoľnia z pamäti a program sa skončí.

Úloha 1: Pochopte a vyskúšajte. Pri kompilovaní nezabudnite pridať medzi knižnice SDL\_mixer.

Ku kanálu môžete pridať niektoré zaujímavé efekty. Napríklad streľba v predošlom príklade. Zatiaľ to vyzerá tak, že strieľate vy. V hre typu FPS<sup>[22](#page-51-0)</sup> ale hráč obvykle nebýva tým jediným, kto strieľa. A pôsobilo by zvláštne, keby po hráčovi strieľala nejaká iná postava kdesi zďaleka sprava, ale streľba by znela rovnako, ako keď strieľa hráč. To z akého smeru a z akej vzdialenosti má streľba či iný zvuk zaznieť, sa dá ovplyvniť práve pomocou efektov.

Pre potreby ukážky si najprv pridáme generátor náhodných čísel. Medzi načítané hlavičkové súbory pridáme

#include <time.h>

a kdesi na začiatok inicializácie pridáme

#### srand(time(NULL));

nech nám fungujú náhodné čísla tak, ako majú. Teraz nahradíme riadok 51 z predošlej ukážky nasledujúcim kódom:

```
\frac{1}{2}Mix HaltChannel(1);
3 if (!Mix SetPosition(1, rand() % 360, rand() % 256))
4 printf("Nefunguje efekt... %s\n", Mix GetError());
5 Mix PlayChannel(1, barreta, 0);
6 }
```
Streľbu teraz budeme prehrávať na kanáli 1. Keď dôjde k novému výstrelu, najprv zastavíme prehrávanie predošlého (ak nejaký ešte beží) pomocou funkcie Mix\_HaltChannel. Ak by sme to nespravili, nový výstrel by síce zrušil predošlý, ale nevykonalo by sa nastavenie efektu. Samotný efekt nastavíme na riadku 3 funkciou Mix SetPosition. Prvý parameter udáva, na ktorý kanál sa bude efekt vzťahovať. Druhý parameter udáva, z ktorého smeru zvuk zaznie. 0 znamená spredu, 90, sprava, 180 zozadu a 270 zľava. Tretí parameter udáva vzdialenosť, z ktorej zvuk zaznie. 0 znamená úplne blízko, 255 znamená úplne ďaleko. Riadky 3 a 4 ukazujú, ako zistiť, či sa efekt nastavil správne. Na riadku 5 už len na patričnom kanáli prehráme výstrel.

Knižnica SDL mixer obsahuje viaceré zaujímavé funkcie, napríklad funkcie na ovládanie hlasitosti hudby, zmena pozície v prehrávanej hudbe alebo ďalšie efekty. Záujemcovia si ich môžu naštudovať na stránke s dokumentáciou: [http://www.libsdl.org/projects/SDL\\_mixer/docs](http://www.libsdl.org/projects/SDL_mixer/docs)

Úloha 2: Vyskúšajte si nastavenie efektu.

Úloha 3: Doplňte do programu, aby sa po stláčaní klávesy m hudba postupne stišovala a po stláčaní klávesy p postupne zhlasňovala.

<span id="page-51-0"></span><sup>22</sup> First person shooter alias strieľačka.

## 11. lekcia Sieť alebo "Počítače sa bavia"

Ak má jednu počítačovú hru hrať naraz viacero ľudí, máte v podstate dve možnosti. Buď ju budú hrať na jednom počítači, alebo na viacerých, ktoré budú spojené cez sieť. A v tejto lekcii sa budeme venovať práve tej druhej možnosti – ako to spraviť, aby sa počítače medzi sebou dohodli a aby jeden počítač vedel, čo sa práve deje v druhom.

Aby sa takéto veci programovali ľahšie, existuje rozšírenie knižnice SDL net. Jeho autorom je rovnako ako v prípade knižnice SDL\_mixer Jonathan C. Atkins.

Základom komunikácie medzi dvoma počítačmi je takzvaný IP protokol<sup>[23](#page-52-0)</sup>. Momentálne tento protokol existuje v dvoch verziách, verzii 4 a 6, knižnica SDL\_net podporuje zatiaľ len verziu 4.

Veci fungujú tak, že keď sa chcú počítače medzi sebou dohodnúť, tak jeden počítač je server – je to počítač, ktorý počúva na sieti a čaká, kedy od neho bude niečo chcieť. Tie počítače, ktoré sa k nemu pripájajú, sú klienti. Využívajú to, že niekto čaká na ich podnet a keď sa s ním spoja, môžu si s ním vymieňať informácie.

Každý počítač pripojený do siete pomocou IP protokolu má číslo – takzvanú IP adresu. Keď sa chce klient k nejakému serveru pripojiť, musí toto číslo poznať alebo si ho aspoň vedieť zistiť. Okrem toho každý počítač môže poskytovať viacero služieb. Jeden počítač môže byť napríklad naraz server pre webové stránky, poštový server aj server obsluhujúci vašu hru. Každú z týchto vecí obsluhuje v počítači iný program. Aby v tom nebol neporiadok, okrem IP adresy treba ešte uviesť aj číslo portu<sup>[24](#page-52-1)</sup>, ktoré hovorí, o akú službu sa klient uchádza. Napríklad webserver štandardné beží na porte 80 a poštový server na porte 25. Číslo portu, na ktorom bude bežať váš server, si môžete vybrať. Treba ale dodržať dve podmienky: Číslo by nemalo byť menšie alebo rovné ako 1024. Porty s číslami do 1024 sú totiž privilegované a operačný systém k nim väčšinou len tak hocikoho nepustí. Ale aj keď budete používať číslo väčšie než 1024, treba sa pozrieť, či na vašej sieti niekto nepoužíva službu, ktorá toto číslo portu používa, aby ste nespôsobili chaos.[25](#page-52-2)

Dosť bolo teoretických rečí, poďme sa pozrieť, ako sa to používa. Nasledujúci program stiahne stránku z nášho školského webu:

```
1 #include <SDL/SDL.h>
2 #include <SDL/SDL_net.h>
3 #include <stdio.h>
4 #include <string.h>
5
6 int main(int argc, char *argv[])
78 SDL_Init( SDL_INIT_EVERYTHING );
9 SDLNet Init();
10
```
<span id="page-52-1"></span><span id="page-52-0"></span>23 IP je skratka z "Internet Protocol".

24 Porty nie sú priamo súčasťou IP protokolu. Väčšina služieb ale využíva niektorú nadstavbu nad IP protokolom – najčastejšie TCP (Transmission Control Protocol) alebo UDP (User Datagram Protocol) a oba tieto protokoly porty používajú. Knižnica SDL\_net podporuje obidva.

<span id="page-52-2"></span><sup>25</sup> Ak chcete zistiť, aké služby patria k akým číslam portov, pozrite si stránku http://www.iana.org/assignments/service-names-port-numbers/service-names-port-numbers.xml alebo pod linuxom súbor /etc/services. Tým, že sú obsadené aj porty nad 1024 sa ale nemusíte veľmi znepokojovať.

```
11 IPaddress ip;
12 SDLNet ResolveHost(&ip, "www.smnd.sk", 80);
13 const char* poziadavka = 
14 "GET /main/ HTTP/1.1\nHost: www.smnd.sk\n\n";
15 
16 TCPsocket server = SDLNet TCP Open(&ip);
17 if (server == NULL)
18 {
19 printf("Siet nebude... %s\n", SDLNet GetError());
20 exit(-1);
21 }
22 SDLNet TCP Send(server, poziadavka, strlen(poziadavka)+1);
23 
24 char data[1025];
25 int velkost;
26 
27 while((velkost = SDLNet TCP Recv(server,data,1024)) != 0)
28 {
29 data[velkost] = '\0;
30 printf("%s",data);
31 }
32 
33 SDLNet TCP Close(server);
34 SDLNet_Quit();
35 SDL_Quit();
36 return 0;
37 }
```
Na riadkoch 1 až 4 sa nič prekvapivé nedeje. Načítame hlavičkový súbor SDL net.h a okrem neho aj srting.h, lebo budeme potrebovať funkciu strlen. Na riadku 9 inicializujeme sieťový podsystém.

Na riadku 11 deklarujeme premennú ip typu IPaddress do ktorej uložíme IP adresu servera. Na to ukladanie nám bude slúžiť funkcia SDLNet ResolveHost, ktorá sa nachádza hneď na ďalšom riadku. Táto funkcia má tri parametre. Prvý je smerník na premennú ip do ktorej sa tá adresa uloží. Druhý je meno počítača, na ktorý sa budeme chcieť pripojiť. Príjemné je, že stačí zadať meno a netreba zadávať číselnú podobu adresy. Funkcia SDLNet ResolveHost sa totiž spýta DNS servera<sup>[26](#page-53-0)</sup>, aká je číselná adresa počítača s daným menom a sama ho nastaví. Namiesto "www.smnd.sk" by ste ale mohli pokojne použiť "193.87.13.210", čo je číselná adresa nášho servera. Tretí parameter je číslo portu. Keďže budeme chcieť stiahnuť webovú stránku, bude to 80.

Keď od servera niečo chceme, musíme mu najprv povedať, čo. Každá služba má svoj vlastný spôsob komunikácie. My ideme komunikovať HTTP protokolom. To znamená, že pošleme serveru nasledujúci text:

```
1 GET /main/ HTTP/1.1<br>2 Host: www.smnd.sk
     2 Host: www.smnd.sk
3
```
Ten prázdny riadok na konci je dôležitý. Preto reťazec na riadku 14 končí \n\n a nie len \n. Hovoríme serveru, že chceme indexový súbor z adresára /main/, že používame HTTP protokol vo verzii 1.1 a že sa pripájame k počítaču s menom [www.smnd.sk.](http://www.smnd.sk/)

<span id="page-53-0"></span><sup>26</sup> DNS server je počítač niekde na sieti, ktorý má na starosť prekladanie ľuďom zrozumiteľných mien počítačov na číselné adresy.

Všetko je pripravené, môžeme sa skúsiť pripojiť. Na riadku 16 vytvoríme pomocou funkcie SDLNet TCP Open TCP socket<sup>[27](#page-54-0)</sup>. V tomto momente vznikne spojenie medzi našim klientom a serverom. Ak spojenie nie je možné nadviazať, funkcia SDLNet\_TCP\_Open vráti hodnotu NULL. V takom prípade podáme chybovú správu a program ukončíme. Na určenie toho, k akej chybe došlo, môžeme použiť funkciu SDLNet\_GetError.

Ak je spojenie úspešne nadviazané, pošleme serveru našu požiadavku (riadok 22). Zavoláme funkciu SDLNet TCP Send. Prvý parameter bude smerník na socket, druhý bude reťazec. v ktorom máme našu požiadavku uloženú a tretí je počet bajtov, ktoré majú byť odoslané. K dĺžke reťazca pripočítavame jednotku kvôli tomu, aby sa odoslal aj špeciálny znak \0, ktorým je každý reťazec ukončený.

Požiadavku sme odoslali. Teraz treba prečítať to, čo nám server pošle naspäť. Na riadku 24 si deklarujeme reťazec data, do ktorého budeme údaje od servera ukladať. Na čítanie zo servera slúži funkcia SDLNet\_TCP\_Recv. Má v podstate rovnaké parametre, ako SDLNet\_TCP\_Send. Prvý je smerník na socket, druhý je reťazec, do ktorého sa bude ukladať výstup a tretí je maximálny počet načítaných bajtov.[28](#page-54-1) Funkcia vráti počet načítaných bajtov. Opakovane ju voláme (riadok 27), kým počet načítaných bajtov nie je 0 – vtedy už sme prečítali všetko. Na koniec načítaného úseku vždy pridáme znak \0 (riadok 29) aby bol reťazec správne ukončený – kvôli tomu sme deklarovali reťazec dĺžky 1025 a znakov načítavame iba 1024. Načítaný úsek vypíšeme.

Keď je už všetko vypísané, zavrieme socket funkciou SDLNet\_TCP\_Close (riadok 33), ukončíme sieťovanie, knižnicu SDL a celý program.

Keď program spustíte, ukáže sa vám HTML kód našej titulnej stránky. Úplne rovnako si ho sťahujú prehliadače, tie ale ešte navyše vedia stránku zobraziť pekným písmom a pridať farbičky a obrázky.

Úloha 1: Pochopte a vyskúšajte.

Uf. Takže takto to zhruba funguje. Poďme si teraz ukázať, ako si napísať vlastný server. Kým sa ale pustíme do programovania, treba porozmýšľať, čo ten server má vlastne robiť.

Náš server bude úplne jednoduchý. Bude si pamätať súradnice maximálne dvadsiatich hráčov, bude ich vedieť meniť a na požiadanie klienta mu ich prezradí, bude vedieť hráčov pridávať a odoberať a bude sa dať klientom vypnúť. Server bude rozumieť nasledujúcim príkazom:

N

Server sa pokúsi vytvoriť nového hráča. Ak sa mu to podarí, vráti reťazec so znakom + a číslom vytvoreného hráča (číslo bude od 0 do 19), takže napr.  $+ 7$ ", ak sa mu to nepodarí (napríklad preto, lebo všetci dvadsiati hráči sú už vytvorení), vráti reťazec "-".

W 3 143 623

Server sa pokúsi nastaviť hráčovi s číslom 3 súradnice 143, 623. Ak bude pokus úspešný (číslo hráča nie je väčšie ako 19 ani menšie, ako 0, hráč s daným číslom existuje a obe súradnice majú hodnotu od 0 do 9999) súradnice sa nastavia a server vráti reťazec "+". Inak vráti reťazec "-".

R 3

Ak je uvedený index v rozsahu od 0 do 19 a hráč s daným číslom existuje, server vráti jeho súradnice v tvare  $+ 143623$ ". Inak vráti reťazec  $-$ ".

<span id="page-54-1"></span><span id="page-54-0"></span><sup>27</sup> Bežný preklad je "zástrčka", významovo presnejšie by bolo "komunikačný kanál"

<sup>28</sup> Dajte si pozor, aby ste nenačítali viac dát, než sa vám vmestí do reťazca. Chyba sa volá buffer overflow a šikovný hacker vie takúto chybu využiť k prieniku do počítača. [http://en.wikipedia.org/wiki/Buffer\\_overflow](http://en.wikipedia.org/wiki/Buffer_overflow)

K 3

Ak je uvedený index v rozsahu od 0 do 19 a hráč s daným číslom existuje, server hráča zruší a vráti reťazec "+". Inak vráti reťazec "-".

 $\circ$ 

Server vráti reťazec "+ 1337" a ukonči činnosť.

Vo všetkých ostatných prípadoch server vráti reťazec "-".

Server, ktorý bude uvedené veci robiť, môže vyzerať napríklad takto:

```
1 #include <SDL/SDL.h>
2 #include <SDL/SDL_net.h>
3 #include <stdio.h>
4 #include <string.h>
5
6 int main(int argc, char *argv[])
7 {
8 int x[20], y[20];
9 int n, index, xi, yi;
10 char operacia;
11 int bezime = 1;
12 
13 SDL Init ( SDL INIT EVERYTHING );
14 SDLNet Init();
15 for( n= 0; n < 20; n++ )
16 \quad x[n] = -99999;17 
18 IPaddress ip;
19 SDLNet_ResolveHost(&ip, NULL, 4247);
20 
21 TCPsocket server = SDLNet TCP Open(&ip);
22
23 while (bezime)
24 {
25 TCPsocket klient = SDLNet_TCP_Accept(server);
26 if (klient)
27 {
28 char poziadavka[256];
29 char odpoved[256];
30 
31 SDLNet_TCP_Recv(klient,poziadavka,256);
32 n = \text{sscanf}(\text{poziadavka}, \text{``%c %d %d ``%d''},33 &operacia, &index, &xi, &yi);
34 printf("%d %c %d %d %d\n", n, operacia, index, xi, yi);
35 
36 if (n == 4 \& operacia == 'W')
37 {
38 if (xi >= 0 && xi <= 9999 && yi >= 0 && yi <= 9999
39 && index >= 0 && index < 20
40 && x[index] > -9999)
41 {
42 x[index] = xi;43 y[index] = yi;44 sprintf(odpoved,"+\n\cdot");
45 }
```

```
46 else<br>47 sp
            sprintf(odpoved,"-\n \cdot");
48 }
49 else if (n == 2 \& 6 \text{ operation}) = 'R')
50 {
51 if (index >= 0 && index < 20 && x[index] > -9999)
52 sprintf(odpoved,"+ %d %d\n", x[index], y[index]);
53 else
54 sprintf(odpoved,"-\n");
55 }
56 else if (n == 2 \& operation) = \lceil K' \rceil57 {
58 if (index >= 0 && index < 20 && x[index] > -9999)
59 {
60 x[index] = -9999;
61 sprintf(odpoved, "+\n\cdot");
62 }
63 else
64 sprintf(odpoved,"-\n");
65 }
66 else if (n == 1 & & \text{operation} == 'N')67 {
68 int i;
69 for( i = 0; i < 20; i^{++})
70 if (x[i] == -9999)
71 break;
72 if (i < 20)
73 {
74 x[i] = 0;<br>75 y[i] = 0;y[i] = 0;76 sprintf(odpoved,"+ %d\n", i);
77 }
78 else
79 sprintf(odpoved,"-\n");
80 }
81 else if (n == 1 & \& operation == 'Q')82 {
83 sprintf(odpoved, "+ 1337\n");
84 bezime = 0;
85 }
86 else
87 sprintf(odpoved,"-\n");
88 SDLNet TCP Send(klient,odpoved,strlen(odpoved)+1);
89 SDLNet_TCP_Close(klient);
90 for(n = 0; n < 256; n++)
91 poziadavka[n] = ' \0';92 }
93 }
94 
95 SDLNet TCP Close(server);
96 SDLNet Quit();
97 SDL Quit();
98 return 0;
99 }
```
Na riadkoch 8 až 11 deklarujeme premenné. Máme tam dvadsaťprvkové polia x a y do ktorých budeme ukladať súradnice, premenné operacia, index, xi a yi do ktorých si budeme vedieť uložiť príkaz pre server, premennú n, do ktorej budeme ukladať, koľko položiek príkaz pre server mal a premennú bezime, ktorá bude určovať, či má hlavný cyklus stále bežať, alebo či sa už má skončiť.

Na riadkoch 13 až 16 všetko zinicializujeme. Všetky položky poľa x nastavíme na hodnotu -9999. Táto hodnota bude symbolizovať, že hráč nie je aktívny.

Na riadku 19 nastavujeme premennú ip pre server. To, že pôjde o server sa spozná podľa toho, že druhý parameter neobsahuje meno ani adresu iného počítača, ale NULL. Číslo portu bude 4247. Server bude teda počúvať na tomto porte, či sa naň niekto nepripojí. Na riadku 21 vytvoríme socket pre server (od tohto momentu server začne počúvať) a môžeme začať spracovávať požiadavky.

Hlavný cyklus sa nachádza na riadkoch 23 až 93. Na riadku 25 voláme funkciu SDLNet\_TCP\_Accept(server). Táto funkcia pozrie, či sa na server niekto pripája. Ak nie, vráti NULL, ak áno, vráti smerník na socket k novému klientovi. Na riadku 26 sa teda pozrieme, či je niekto pripojený (hodnota socketu klient nie je NULL) a ak je pripojený, môžeme sa s ním začať baviť.

Deklarujeme si dva reťazce, poziadavka a odpoved. Na riadku 31 sa klienta opýtame, čo od nás vlastne chce a jeho odpoveď uložíme do reťazca poziadavka.

Reťazec poziadavka teraz musíme prečítať. Použijeme na to funkciu sscanf, ktorá funguje rovnako, ako funkcia scanf, ale nečíta veci zo štandardného vstupu, ale z reťazca. Prvý parameter je reťazec, z ktorého sa bude čítať, druhý je formátovací reťazec vstupu a potom nasledujú smerníky na premenné, do ktorých sa hodnoty majú uložiť. Keďže všetky príkazy pre server vyzerajú tak, že na začiatku je písmeno a potom nasledujú nula až tri čísla, formátovací reťazec bude "%c %d %d %d". Funkcia sscanf má okrem iného tú výhodu, že vráti počet úspešne načítaných premenných. (Mimochodom, túto vlastnosť má aj funkcia scanf.) Ak teda požiadavka na server bude "N", premenná n bude mať hodnotu 1, lebo sa načíta iba jedna premenná. Ak bude požiadavka "R 17" n bude mať hodnotu 2 a ak bude požiadavka "W 5 314 271", n bude mať hodnotu 4. Server na riadku 34 vypíše, ako sa mu podarilo požiadavku prečítať. Je to iba kontrolný výpis pre našu informáciu.

Keď už vieme, čo od nás klient chce, môžeme sa začať venovať spracovávaniu požiadavky. Ak chce, aby sme zapísali súradnice hráča (písmenko W a štyri parametre, riadky 36 až 48), tak ich zapíšeme. Do reťazca odpoved vložíme odpoveď pre klienta. Používame na to funkciu sprintf, ktorá funguje rovnako ako printf, akurát svoj výstup ukladá do reťazca. Na riadkoch 49 až 55 klientovi vrátime informácie o súradniciach hráča (písmenko R, 2 parametre), na riadkoch 56 až 65 hráča zmažeme (písmenko K, 2 parametre). Na riadkoch 66 až 80 nájdeme voľnú pozíciu a vrátime ju hráčovi (písmenko N, 1 parameter). Všimnite si spôsob, ktorým voľnú pozíciu hľadáme (riadky 69 až 71). Použili sme for cyklus, v ktorom premenná i prechádza všetky hodnoty od 0 do 19. Ak nájdeme prázdnu pozíciu, prerušíme cyklus príkazom break, takže premenná i bude mať hodnotu voľnej pozície. Ak bude hodnota i 20, znamená to, že za žiadna voľná pozícia nenašla a cyklus skončil vďaka porušeniu vstupnej podmienky. Na riadkoch 81 až 85 spracujeme zastavenie servera. V prípade, že žiadna z možností nenastala, na riadku 87 nastavíme negatívnu odpoveď.

Na riadku 88 pošleme klientovi odpoveď a na riadku 89 spojenie s ním ukončíme. Na riadkoch 90 až 91 vynulujeme reťazec s požiadavkou, nech sa staré hodnoty nemiešajú do nových požiadaviek.

Keď hlavný cyklus skončí, zavrieme socket servera a všetko patrične ukončíme.

Úloha 2: Pochopte a skompilujte.

Prv, než napíšeme program klienta, ktorý by s týmto serverom vedel spolupracovať, môžeme náš server vyskúšať pomocou programu telnet. Pod linuxom by mal byť štandardne prístupný. Verzia pre windows existuje tiež, ale keďže posiela serveru požiadavky po každom stlačení klávesu namiesto po každom stlačení enteru, je pre naše potreby nepoužiteľná. Ak chcete teda v linuxe zadať serveru príkaz, najprv spustite server, potom otvorte ďalšiu konzolu a do príkazového riadku napíšte

telnet 127.0.0.1 4247

Adresa 127.0.0.1 znamená "tento počítač", druhý parameter je číslo portu. Program sa rovno spojí na server a do príkazového riadku môžete napísať príkaz pre server. Program telnet vypíše, čo server odpovedal a skončí, lebo server ukončil spojenie. Môžete stlačiť šípku hore, program spustiť znovu a zadať mu ďalší príkaz.

So skúsenosťami, ktoré máte, by ste dokázali klienta k tomuto serveru napísať aj sami. Pozrite sa ale na toho, ktorého sme vytvorili my:

```
1 #include <SDL/SDL.h>
2 #include <SDL/SDL_net.h>
3 #include <stdio.h>
4 #include <string.h>
5
6 IPaddress ip;
7
8 int poziadavkaServer(const char* poziadavka, int* h1, int* h2)
9 {
10 char odpoved [256], navrat;
11 int a, b, n;
12 
13 for(a = 0; a < 256; a++)
14 odpoved[a] = ' \cdot 0';
15 TCPsocket server = SDLNet TCP Open(&ip);
16 if (server == NULL)
17 {
18 printf("Socket nebude... %s\n", SDLNet GetError());
19 return 0;
20 }
21 SDLNet TCP Send(server, poziadavka, strlen(poziadavka)+1);
22 SDLNet TCP Recv(server, odpoved, 256);
23 if (odpoved[0] != '+)24 return 0;
25 n = sscanf(odpoved, "%c %d %d", &navrat, &a, &b);
26 if (n > = 2)27 *h1 = a;28 if (n == 3)
29 *h2 = b;30 SDLNet TCP Close(server);
31 return 1;
32 }
33
34 int main(int argc, char *argv[])
35 {
36 int a,b,ret;
37
```

```
38 SDL Init ( SDL INIT EVERYTHING );
39 SDLNet Init();
40 
41 SDLNet ResolveHost(&ip, "127.0.0.1", 4247);
42 
43 ret = poziadavkaServer("N", &a, &b);
44 printf("%d %d\n", ret, a);
45 ret = poziadavkaServer("W 1 42 47", &a, &b);
46 printf("%d\n", ret);
47 ret = poziadavkaServer("W 0 42 47", \delta a, \delta b);
48 printf("%d\n", ret);
49 ret = poziadavkaServer("R 0", &a, &b);
50 printf("%d %d %d\n", ret, a, b);
51 ret = poziadavkaServer("R 1", \&a, \&b);
52 printf("%d\n", ret);
53 ret = poziadavkaServer("K 0", &a, &b);
54 printf("%d\n", ret);
55 ret = poziadavkaServer("R 0", &a, &b);
56 printf("%d\n", ret);
57 ret = poziadavkaServer("Q", &a, &b);
58 printf("%d %d\n", ret, a);
59
60 SDLNet_Quit();
61 SDL_Quit();
62 return 0;
63 }
```
Na riadkoch 8 až 32 máme funkciu poziadavkaServer, ktorá má tri parametre. Prvý je reťazec s príkazom pre server, ďalšie dva sú smerníky na celé čísla, ktoré sa naplnia odpoveďou zo servera (iba v prípade príkazov R a  $Q^{29}$  $Q^{29}$  $Q^{29}$ ). Ak odpoveď nezačína na '+', rovno vrátime ako hodnotu 0 – neúspech. Na čítanie odpovede od servera používame príkaz sscanf rovnakým spôsobom, ako sme ho použili pri serveri. Na riadkoch 43 až 58 posielame serveru rôzne príkazy, necháme vypisovať návratové hodnoty a kocháme sa, ako to pekne funguje.

Úloha 3: Pochopte a vyskúšajte.

- Úloha 4: Predstavte si, že okrem hráčov sa na hracom pláne ešte pohybujú aj nejaké strely. Čo myslíte? Ktorá strana programu by mala riešiť kolízie a prípadné úmrtia? Klient alebo server? Prečo?
- Úloha 5: Dorobte do servera príkaz "D $\beta$ ", ktorý má ako ďalší parameter číslo hráča a ak je index v poriadku a taký hráč existuje, server mu náhodne zmení pozíciu (ale tak, aby boli súradnice stále v intervale 0 až 9999). Ak index v poriadku nie je, server vráti informáciu o neúspechu. Dorobte testovanie tohto príkazu do klienta.
- Úloha 6: Vedeli by ste prerobiť server tak, aby nebol obmedzený počet hráčov? Čo všetko by bolo treba urobiť?

<span id="page-59-0"></span><sup>29</sup> A to ešte v prípade príkazu Q návratová hodnota nemá žiaden význam a je tam len na okrasu.

## 12. lekcia Výzva alebo "Čo teraz?"

No čo. Naprogramujte niečo veľkolepé.

Úloha 1: Urobte to.